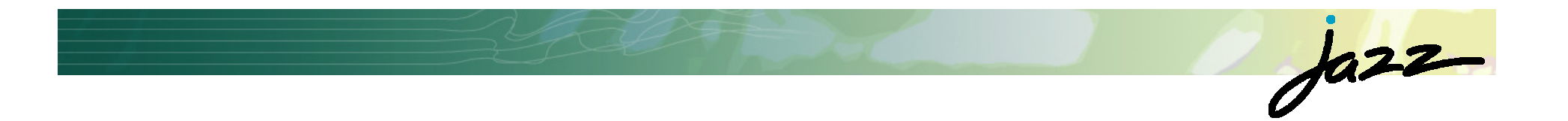

## From **Eclipse** to **Jazz** to **Team Concert** Developing Software like a band plays Jazz

### **Erich Gamma**

 Jazz Technical Lead IBM Distinguished EngineerIBM Rational Zurich Research Lab

## Our Journey

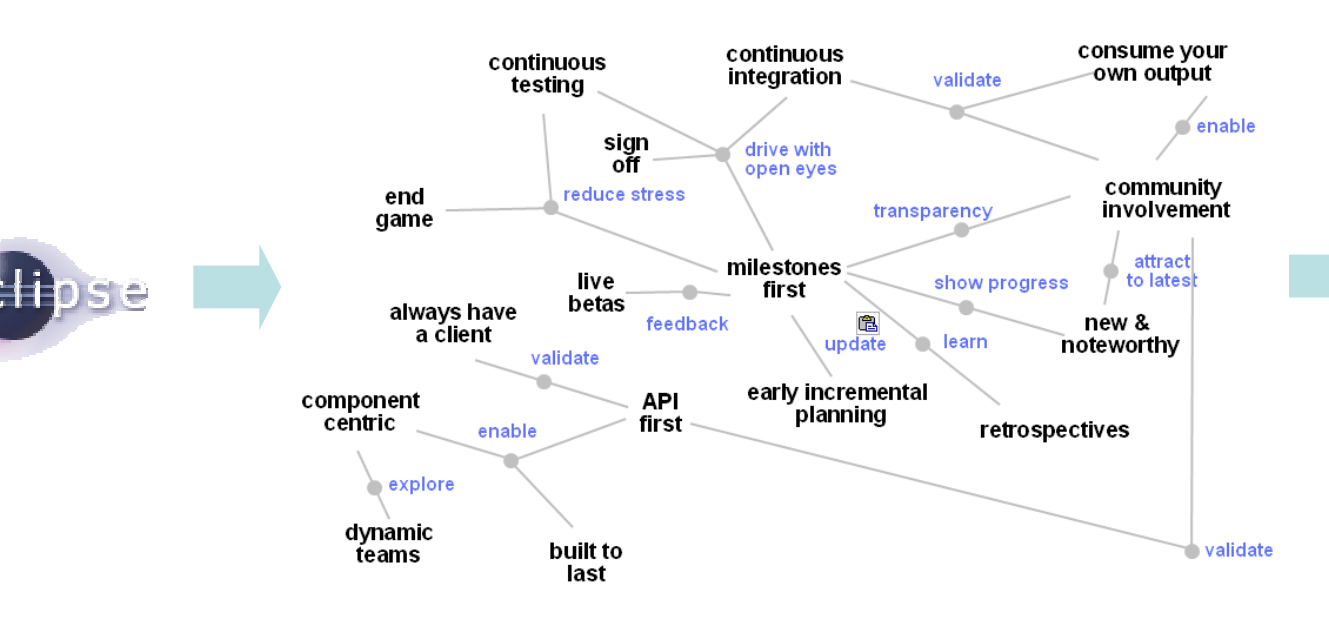

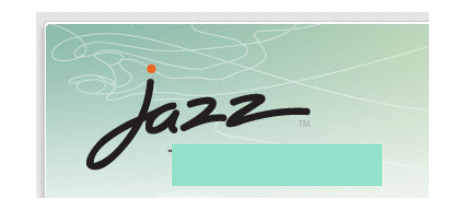

 $\dot{\delta}$ 

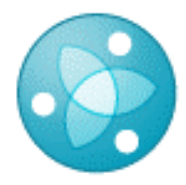

**Eclipse Way**

## Eclipse and Jazz

- **Eclipse components used by Jazz** 
	- ▶ OSGi run-time
	- Eclipse platform
	- EMF
	- GEF
	- Birt
	- Mylin (incubator)
	- ▶ TPTP ProbeKit (incubator)
- **More Open Source Apache** 
	- Log4j
	- **Lucene**

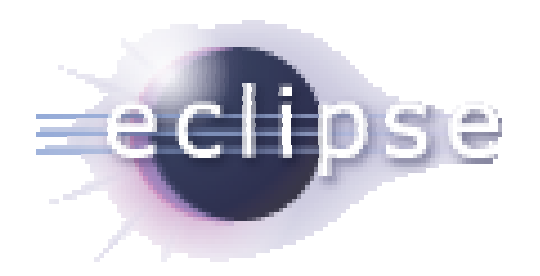

CDT, PHP…

 $\dot{\delta}$ 

## **Jazz** and **Team Concert**

**Jazz** is a **technology platform**

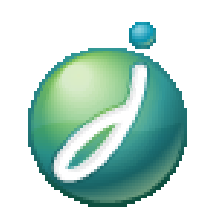

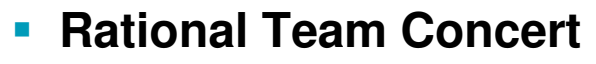

- Team Concert is the **first Jazz based product**
- ▶ Source control, build system, work items
- ▶ Other products will follow

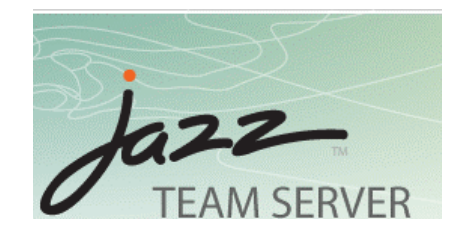

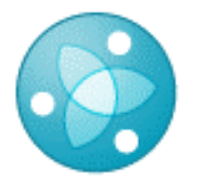

Free for qualified Open Source Projects and academic use

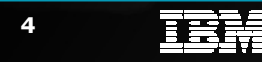

 $\overline{E}$   $\overline{E}$   $\overline{F}$   $\overline{F}$   $\overline{$ 

**Rational.** software

 $\sqrt{a^{22}}$ 

 $\dot{\delta}$ 

## Jazz Conceptual Architecture

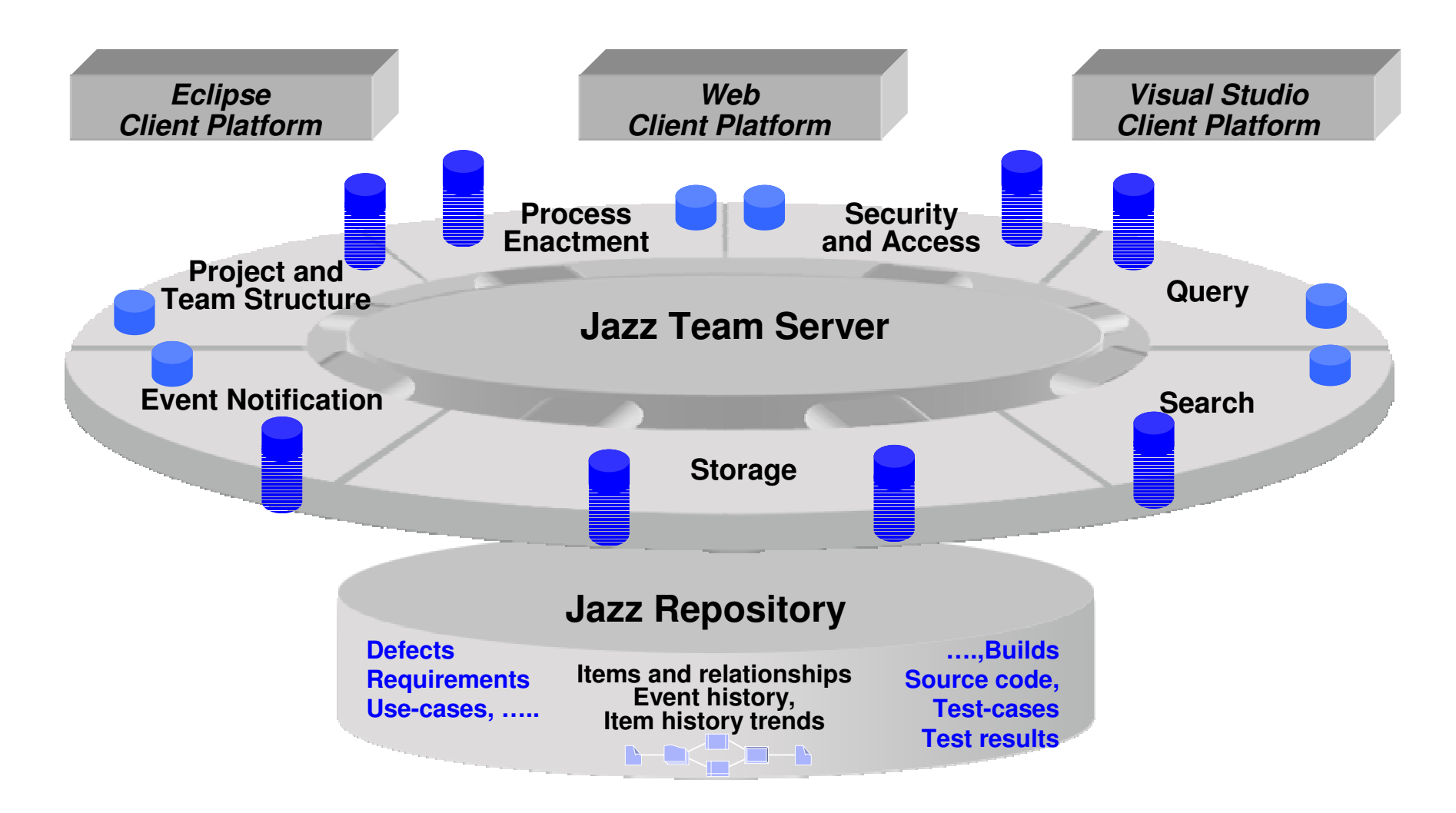

## Extending the Jazz Platform – Understanding jazz.war

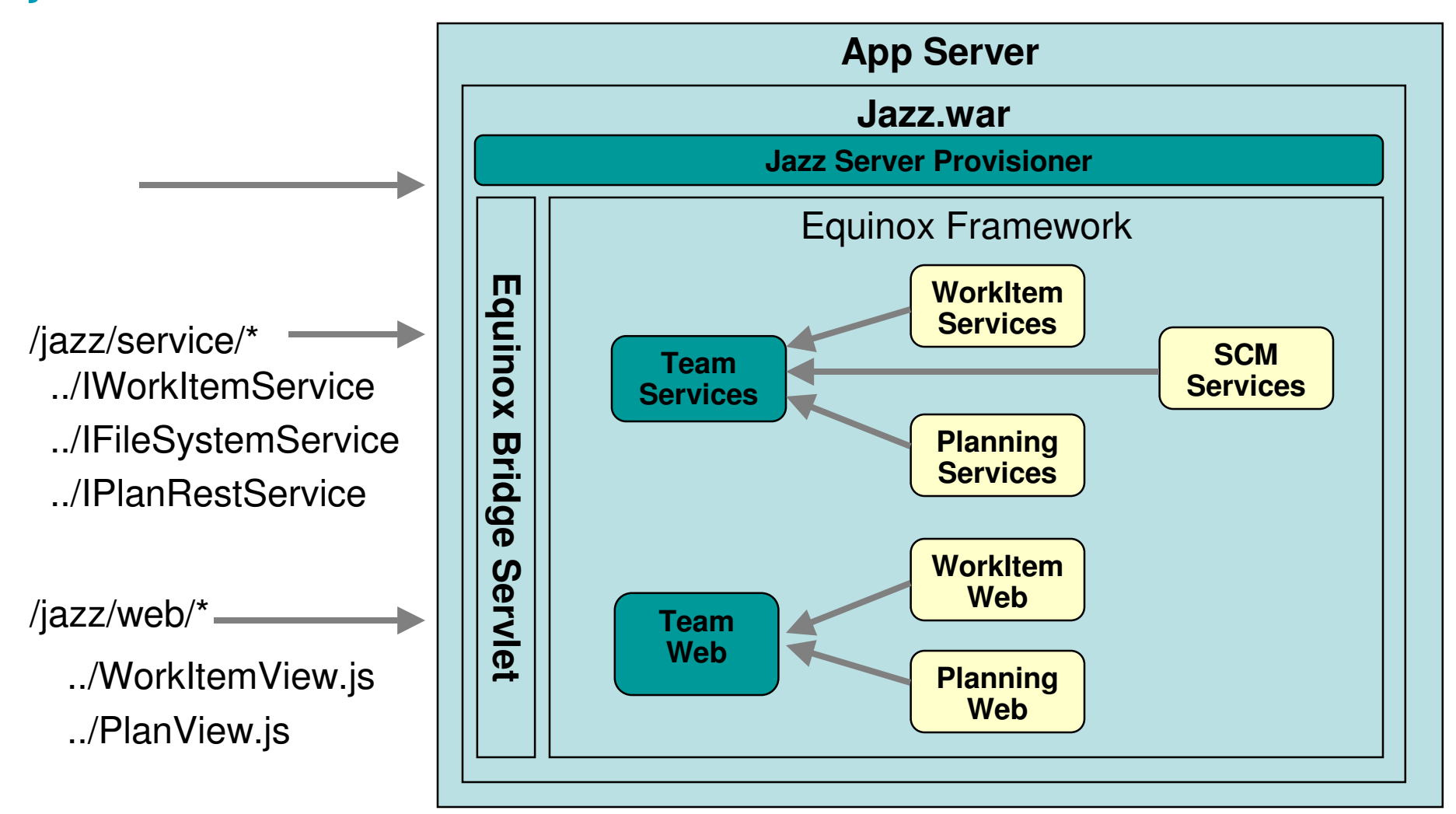

**Rational.** software

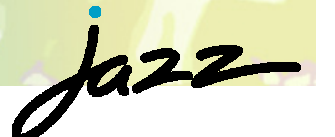

## Jazz Server Kernel

- **Team Repository Services** 
	- **Provides the basics for**<br>Proving fetching and querying, fetching, and updating repository data
	- **Provides support for change**<br>events and feed rendering events and feed rendering
	- ▶ Provides the notions of<br>projects teams and pro projects, teams, and process
	- **Provides a platform for**<br>**Provides a JAX Web L** extensible AJAX Web UIs
	- ▶ Runs in an OSGI environment

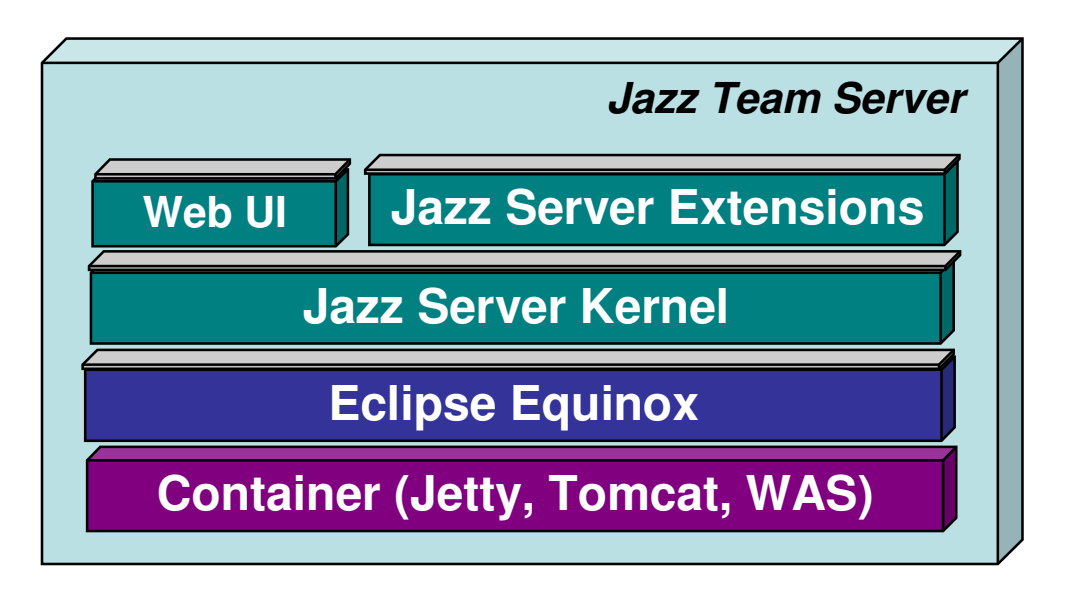

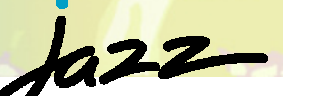

# Extending the platform - Service programming model

- It's stateless services all the way down…
- $\mathcal{C}$ Services are contributed by bundles
- **Statelessness is key to scalability** 
	- ▶ All state is in the DB, all client interactions are atomic
	- ▶ Clusterable and restartable
	- ▶ No session state (clients are stateful)

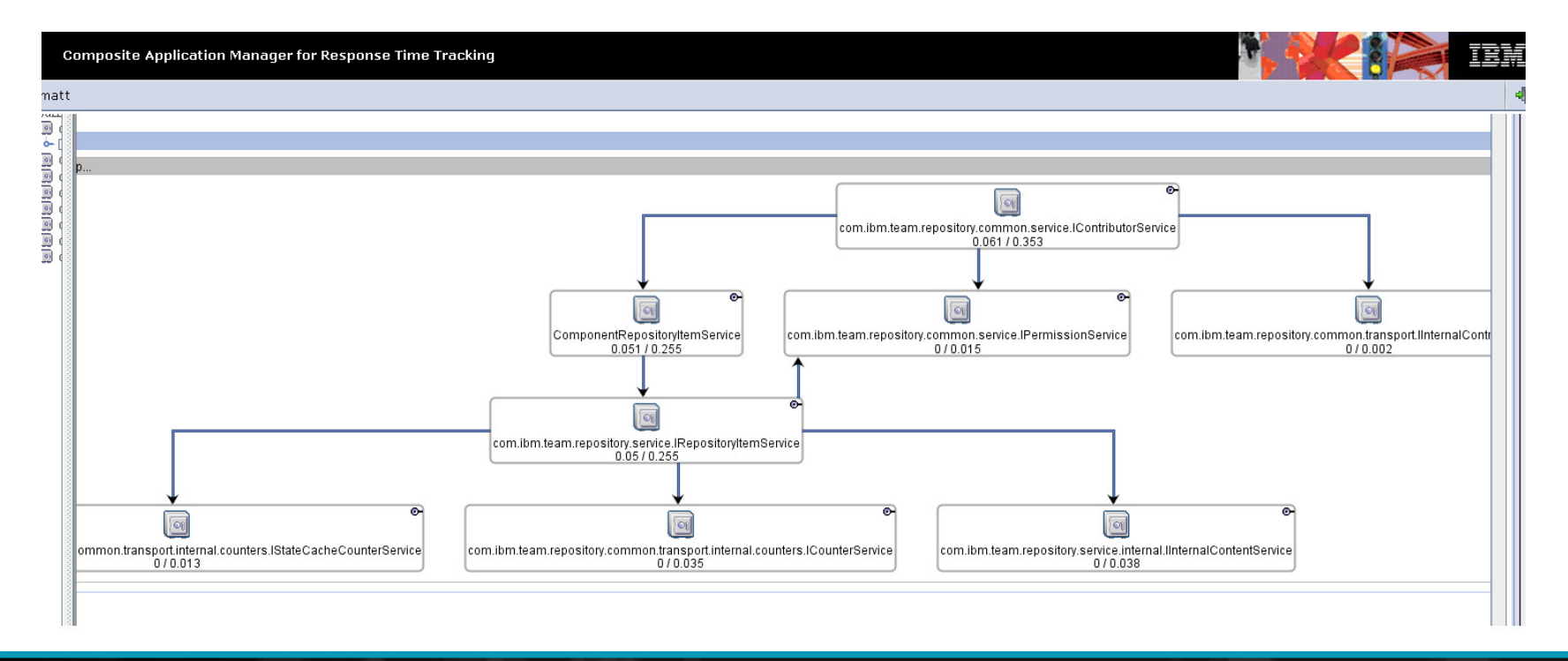

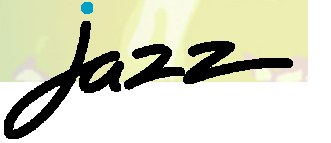

## Extending the Jazz Platform – repository data model …three DBs in one

- An open-ended item store
	- Stores structured items as XML
	- ▶ Stores arbitrary content as BLOBs
- A declarative indexing story to support query
- Lucene to support full-text search
- A snapshot framework for extracting summary data for reporting

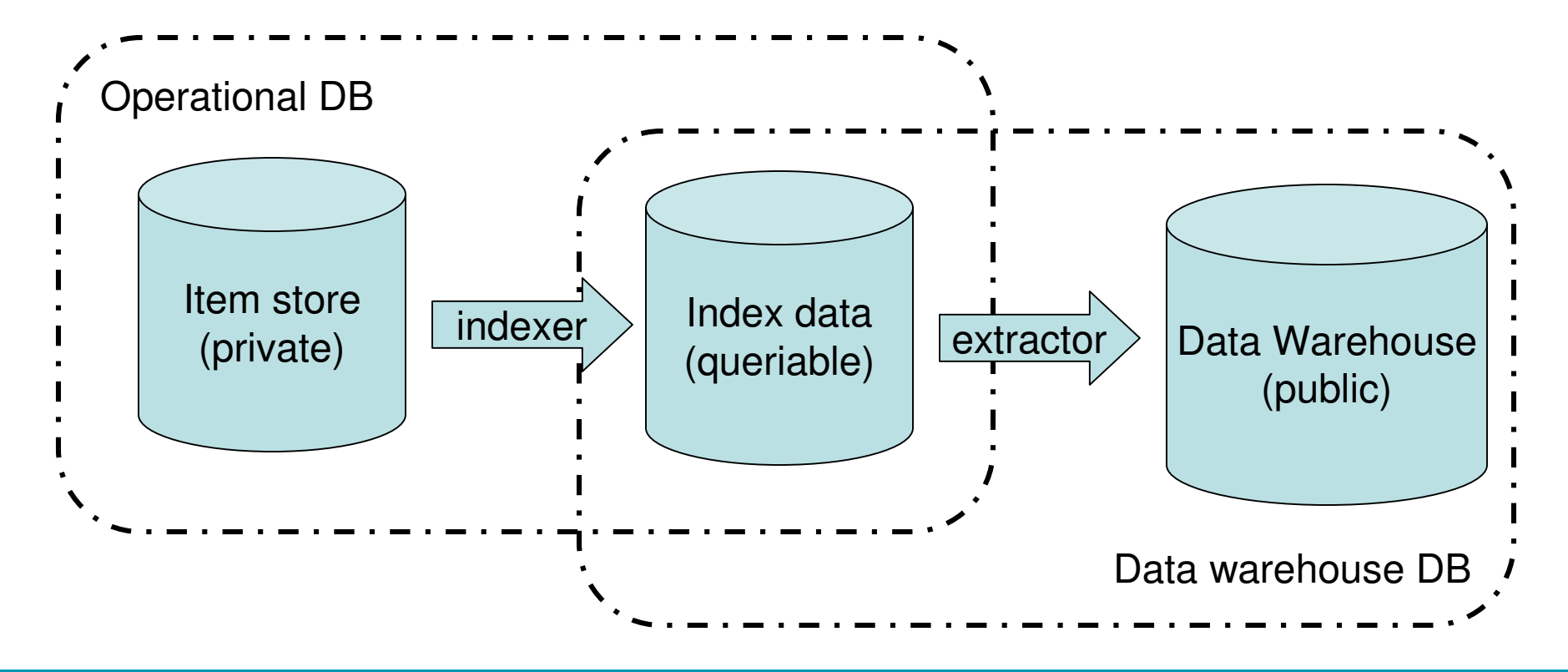

 $\dot{\theta}^{a22}$ 

## Authentication and Permissions

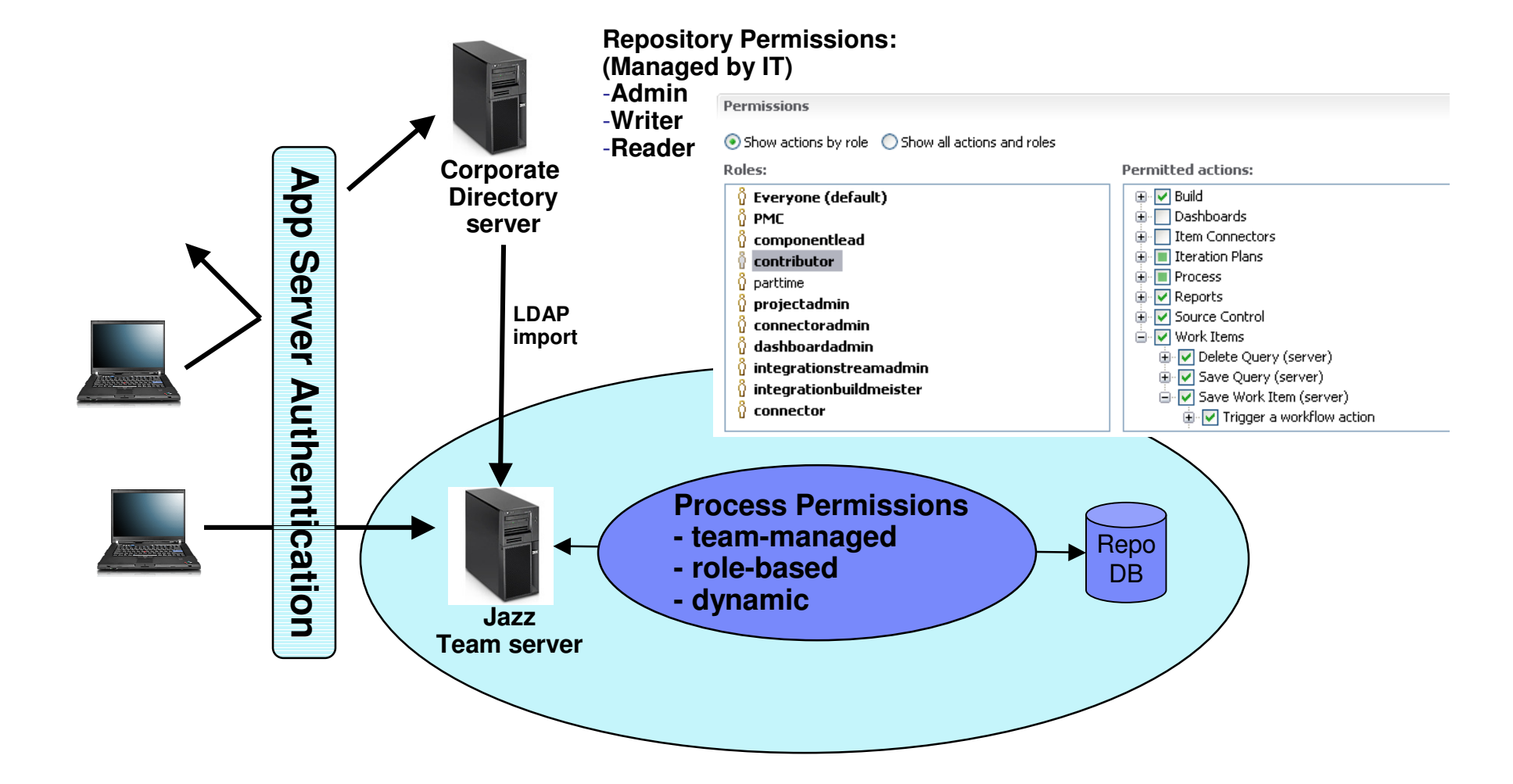

## Process basics

- **Teams work on projects**
- Each project follows a process
- **Work inside the scope of a team follows the team's process**
- **Team members play roles defined by the process**
- **Process manifests itself through artifacts types, operations manipulating** the artifacts, and artifact change events

 $\sqrt{a^{22}}$ 

## Process Execution Flow

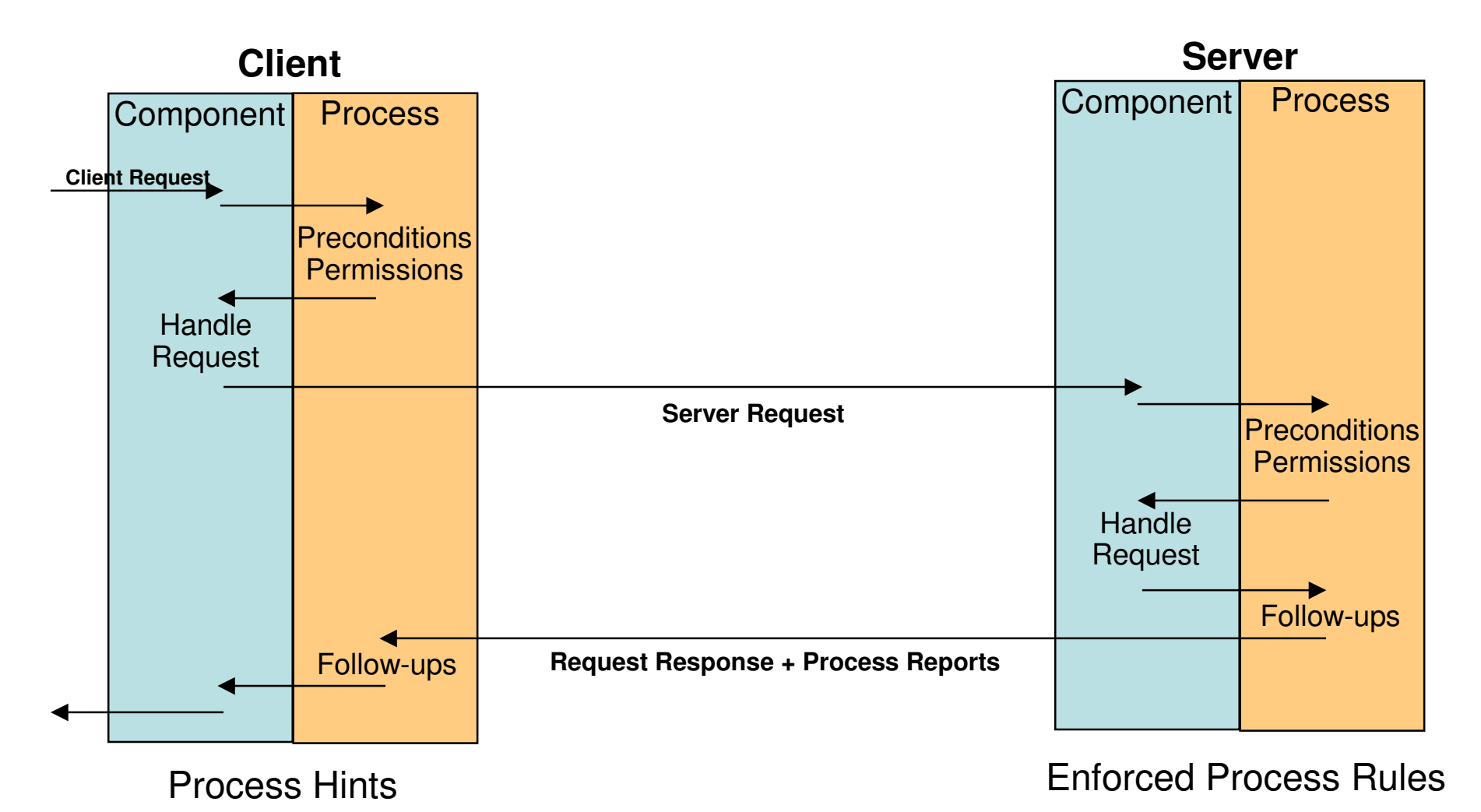

 $\dot{\theta}$ 

## What we learned

- Jazz Platform 0.6 provides a general server-side programming model
	- ▶ Wire protocol is implementation, clients program to Java client libraries<br>Fessuress madeled: sarialized between elient and senser
		- **Resources modeled; serialized between client and server**
	- ▶ Clients communicate using RPC style interface
- Currently exploring providing a simpler programming model
	- Provide an on-ramp to ease extensibility<br>
	Characteristics of avrariment
	- Characteristics of experiment
		- Wire protocol is API, accessible to clients of all kinds
			- Resource representations explicitly specified
		- **Clients communicate using RESTful interface**
		- **More declarative building blocks**

 $\sqrt{a^{22}}$ 

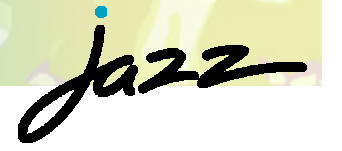

## Experiment: Implement tools like an internet application

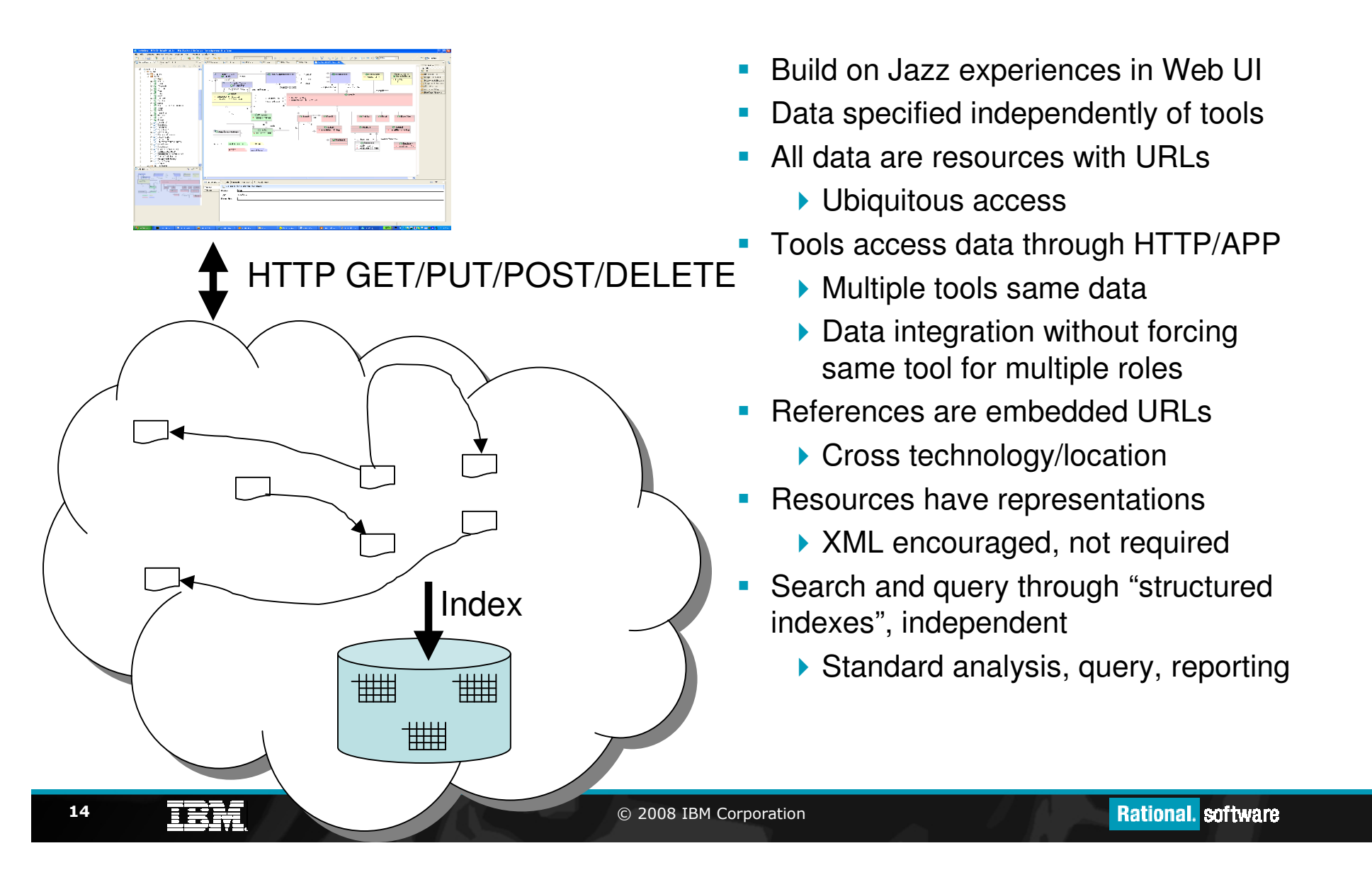

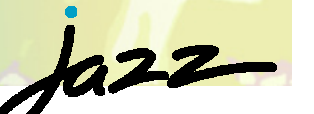

## Team Concert: Developing software like a band plays "Jazz"?

- $\blacksquare$  Developing software in a team is like playing an instrument in a band. Both require a **balance of team collaboration** and **solo expertise**
- $\mathcal{L}_{\mathcal{A}}$  Band members knows what the others are doing/playing
- $\blacksquare$ Live music/live software

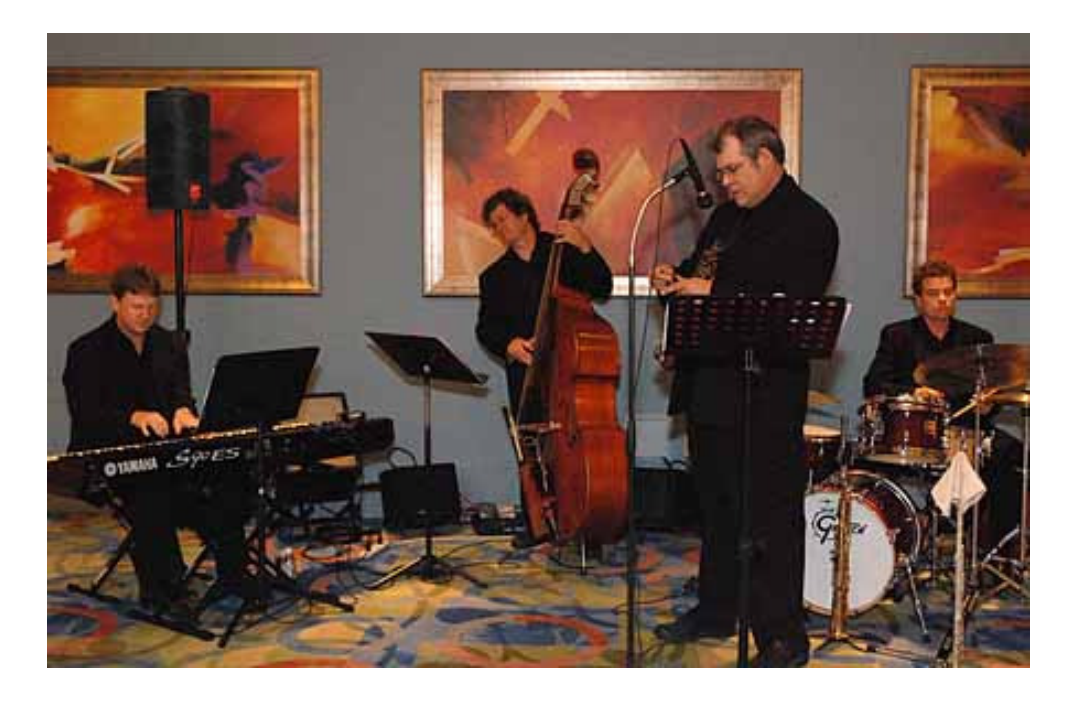

## Guiding Principles

Help **people** work **together** to be more **effective:**

- Integration
- **Team First**
- **Collaboration**
- **Transparency**

 $\dot{\theta}$ 

## $\dot{\theta}$

## Integration

- ▶ Tools should be invisible
- ▶ Users work and collaborate on tasks

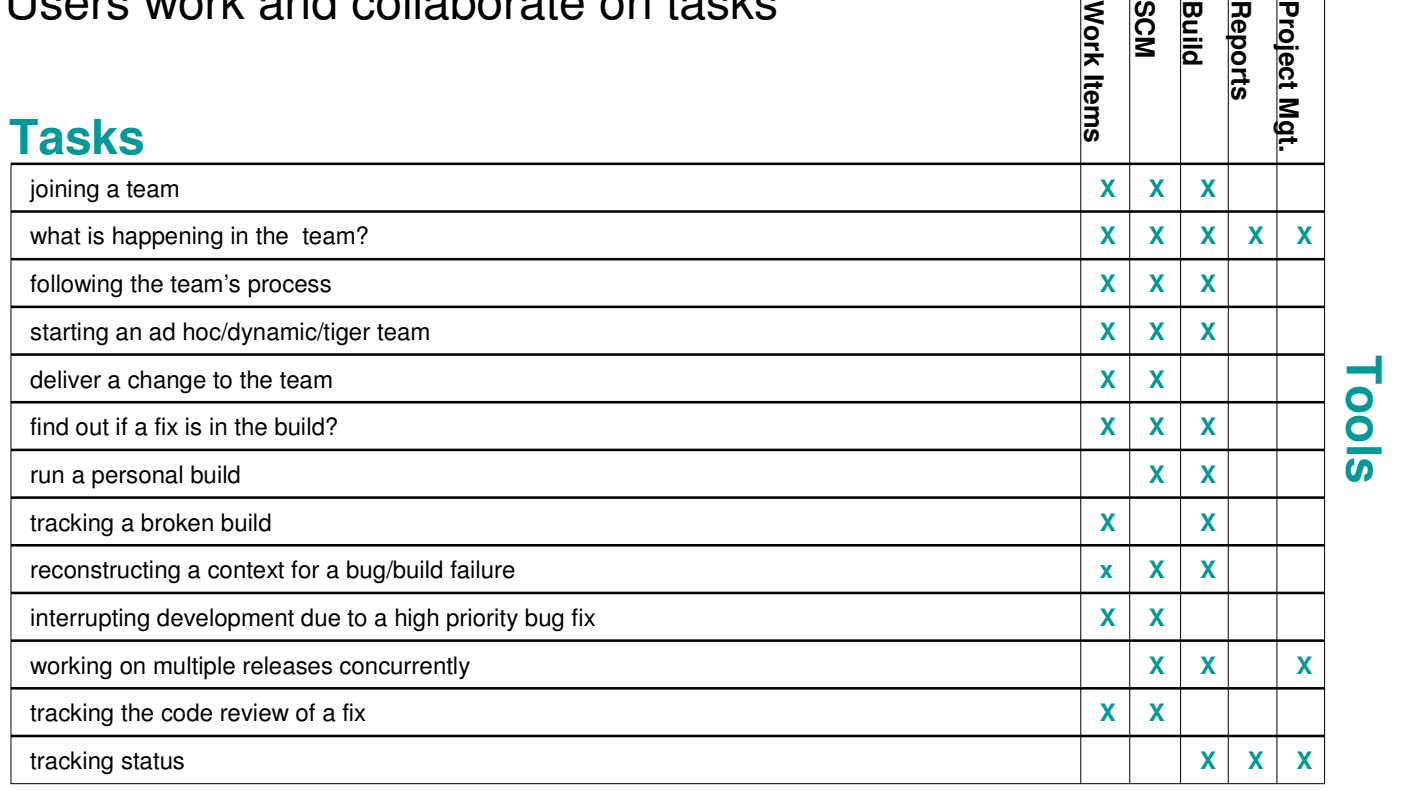

## $\int a22$

## Rational Team Concert

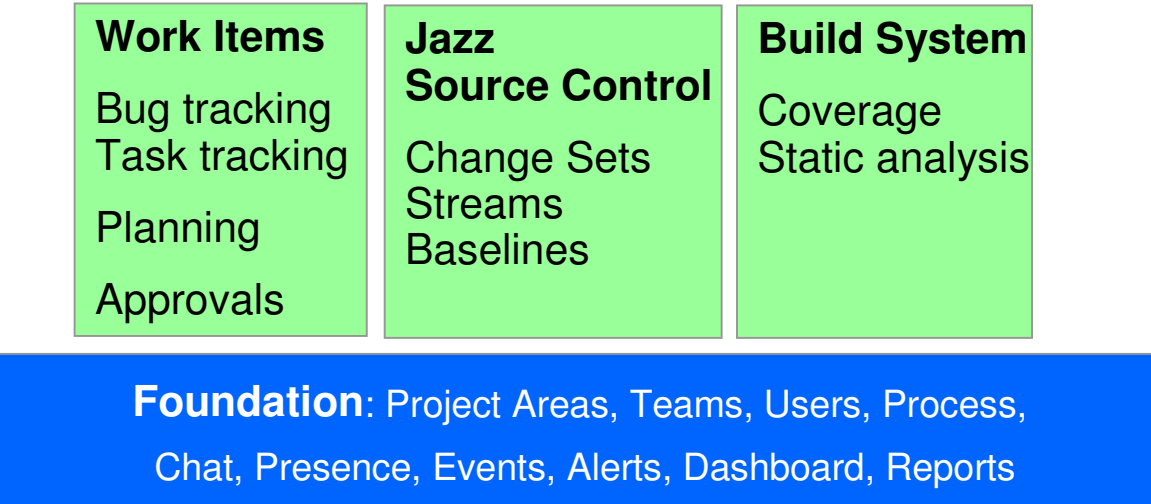

- Team Concert provides an integrated Collaborative development environment
	- Using a single repository
	- **Integrated Version Control, Work Item and a Build System**

## Playing with Others

#### **Import**

One way data migration

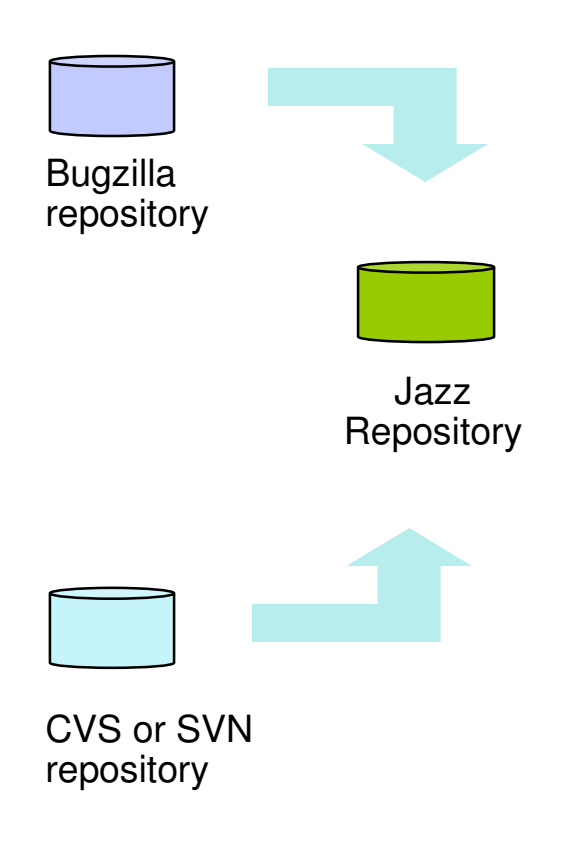

#### **Bridge**

**SVN Bridge** links work items with change sets.

#### **Mylin repository connector (incubator)**

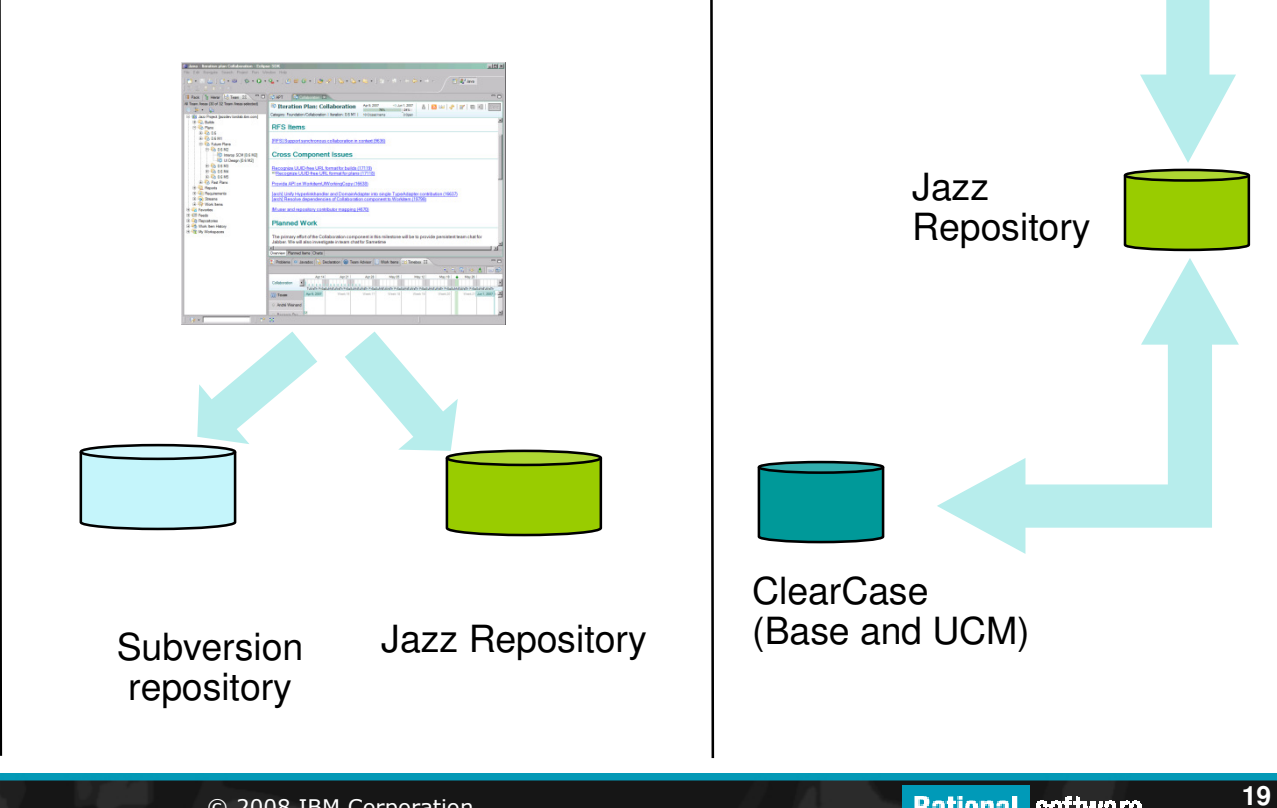

#### **Connectors**

 $\dot{\theta}$ 

Two way data synchronization

## Team First

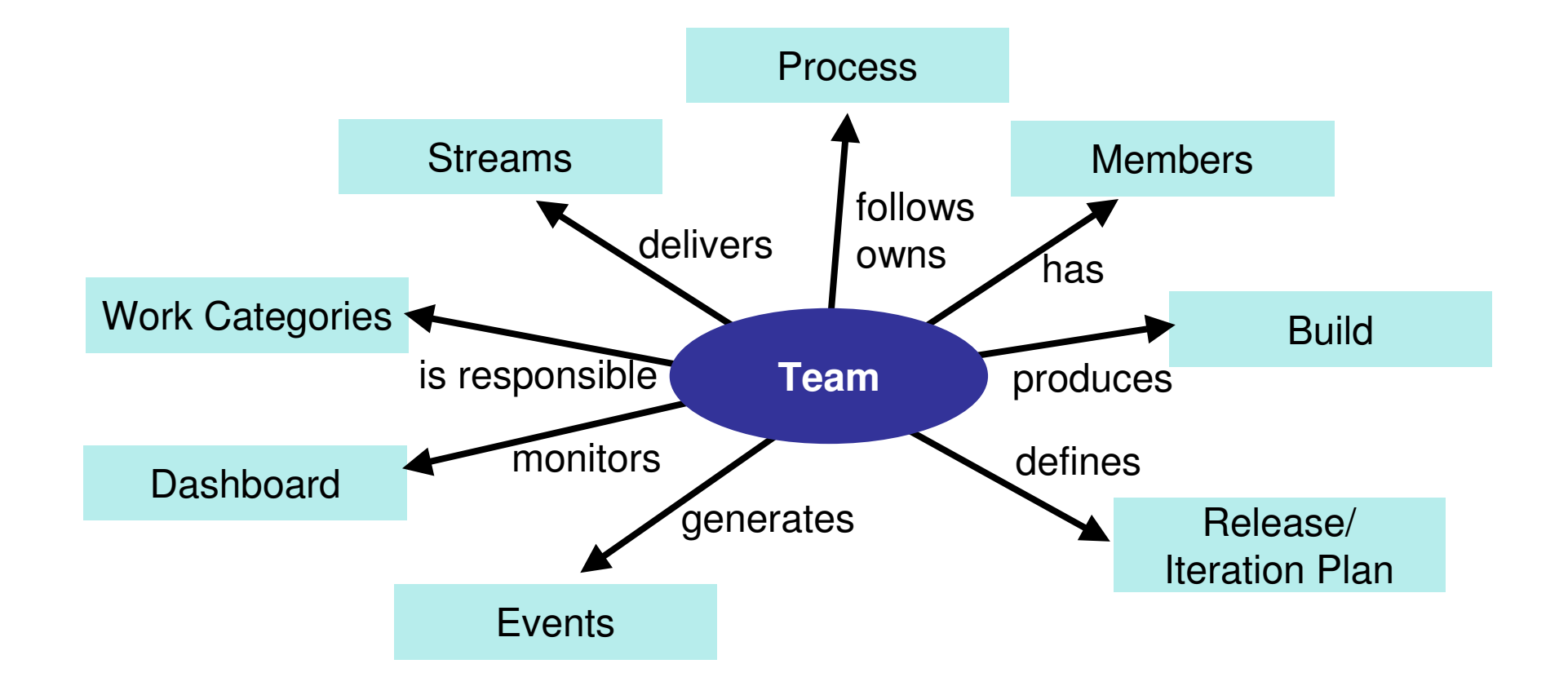

 $\dot{\delta}$ 

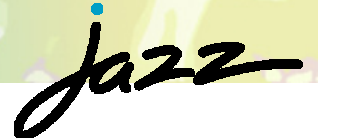

## Team First: My Way your Way…

- Jazz allows teams to define **their rules** and the **artifacts** they care about
- **Process templates** define **their way** and rituals
	- ▶ Eclipse Way, Scrum, OpenUp
- **Process templates defines** 
	- **Artifacts** and their **states**
		- **Bugs, Tasks, Stories**
	- **Pre/post conditions** for team operations
		- delivering a change
		- **saving a work item**
	- $\blacktriangleright$  Roles and permissions

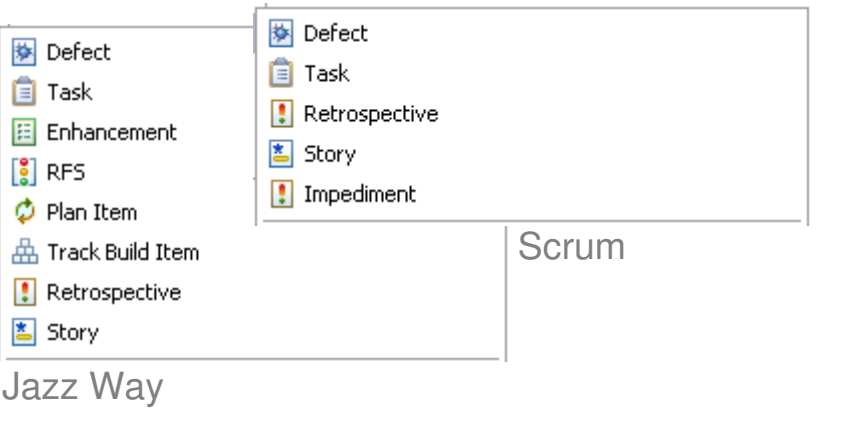

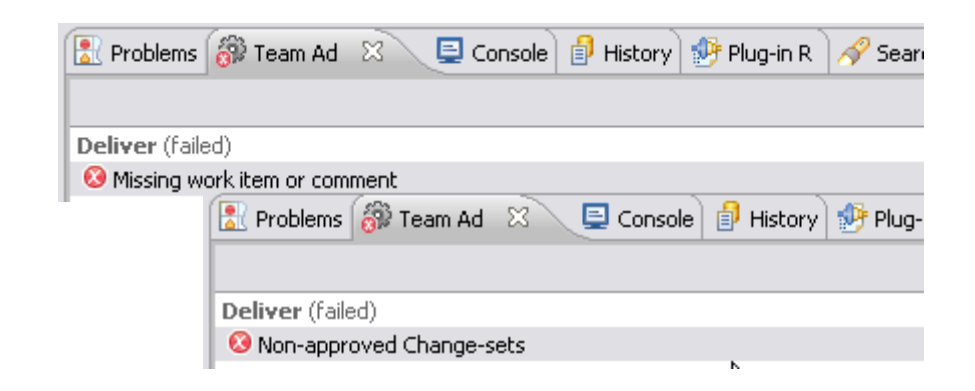

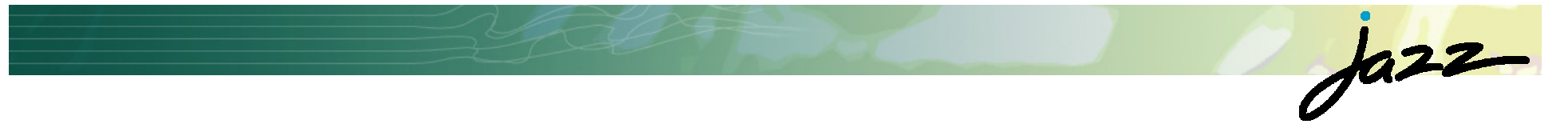

## Demo: Developer Role

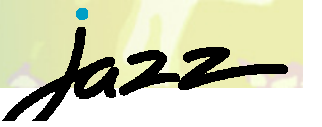

## Demo: Joining a team (before…)

#### If They Come, How Will They Build It?

9 Sep 2007

#### To: Mike Cooper

#### From: Ed Johnson

Hi Mike.

I started on the AccountView project today. Can you tell me how to get the code and get started developing?

Thanx,

Ed

#### To: Ed Johnson From: Mike Cooper

Hi Ed.

The code is all in CVS in the module called AccountView. Just check it out and you'll be right to go. As you've probably noticed, we're all using the Eclipse IDE here. That's all you need to get stuck into it.

Mike

#### To: Mike Cooper From: Ed Johnson

Mike.

Can you tell me the connection details for your CVS server? Will I automatically have access to it, or will I need someone to create an account for me?

#### Ed.

### To: Mike Cooper

#### From: Ed Johnson

Mike.

I finally got CVS access today from Arnold. So I've checked out the AccountView module OK, but it won't compile. The Eclipse project has dependencies on about five other projects. I tried checking those dependent projects out as well, but a few of them won't build at all? How are you managing to develop this thing when the dependent projects don't build?

http://www.hacknot.info/hacknot/action/showEntry?eid=97

 $\operatorname{Ed}$ 

#### From: Mike Cooper To: Ed Johnson

Oh yeah - I forgot to tell you about the dependent projects. I always forget about them. I'm not so surprised some of them don't build for you. I've got versions on my machine that build OK but I haven't checked them in for a while. Gimme about 15 minutes and I'll check them in, then you should be right to go.

 $M$ .

#### From: Ed Johnson To: Mike Cooper

Mike.

I just got your check-ins, but the utils project still doesn't build. Did you forget to check in some logging library?

Ed

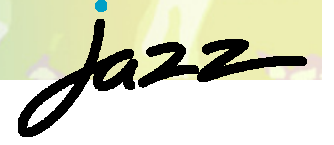

## Video Demo: Joining a Team (after…)

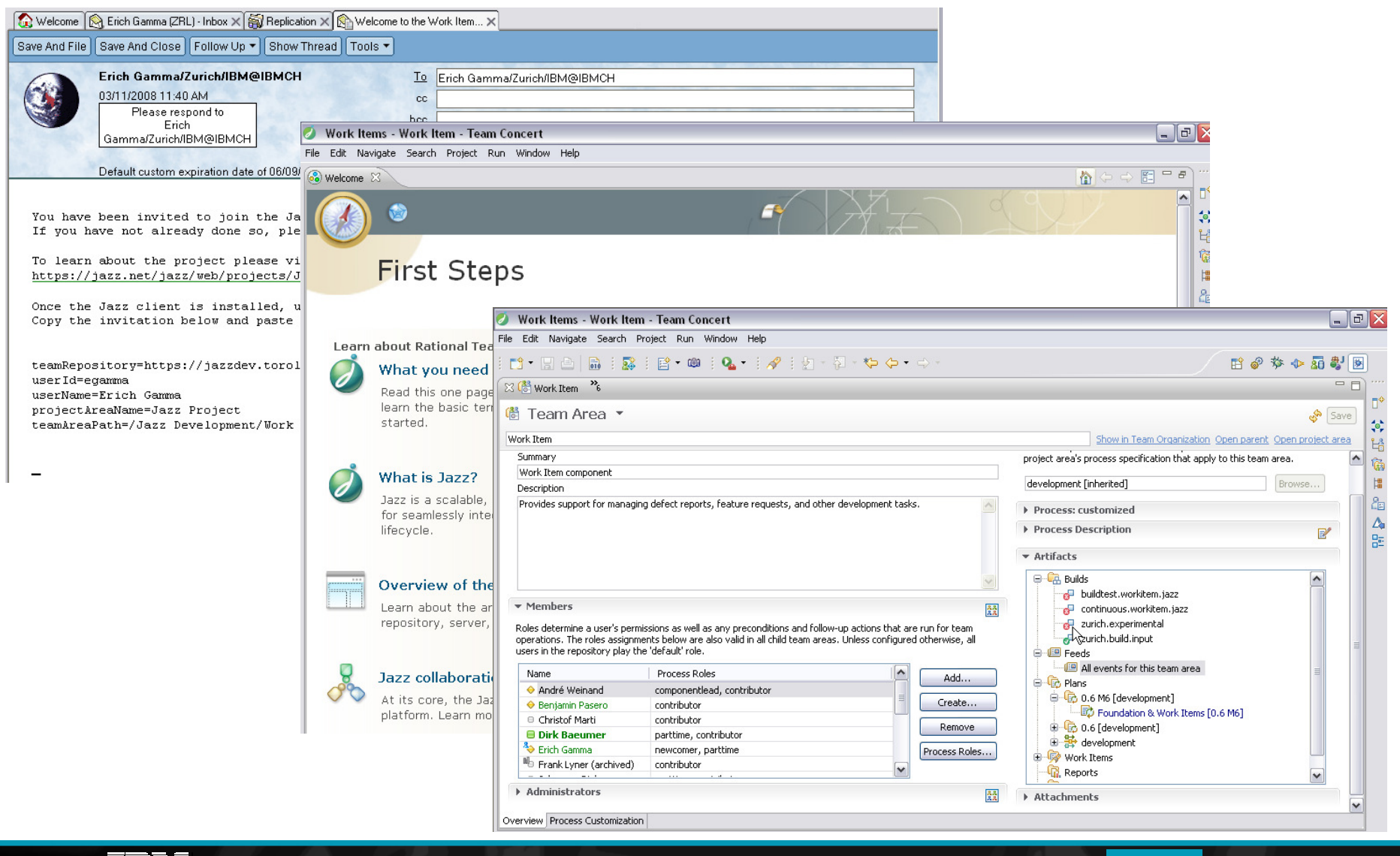

 $\overline{\mathbf{F}}$   $\overline{\mathbf{F}}$   $\overline{\$ 

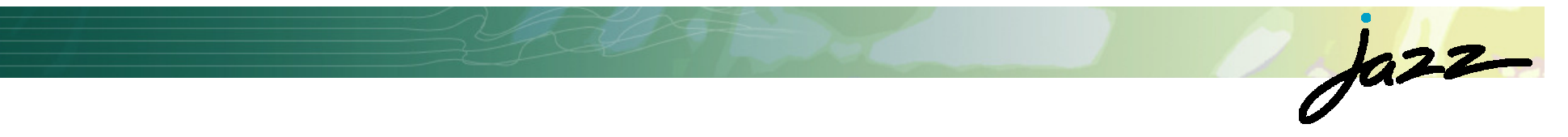

## Project Lead

25

## Iteration based Planning

- **Planning integrated with bug/defect tracking**
- Work break down, e.g., (Stories, Tasks)
- Team load
- **Progress**  tracking,burndown

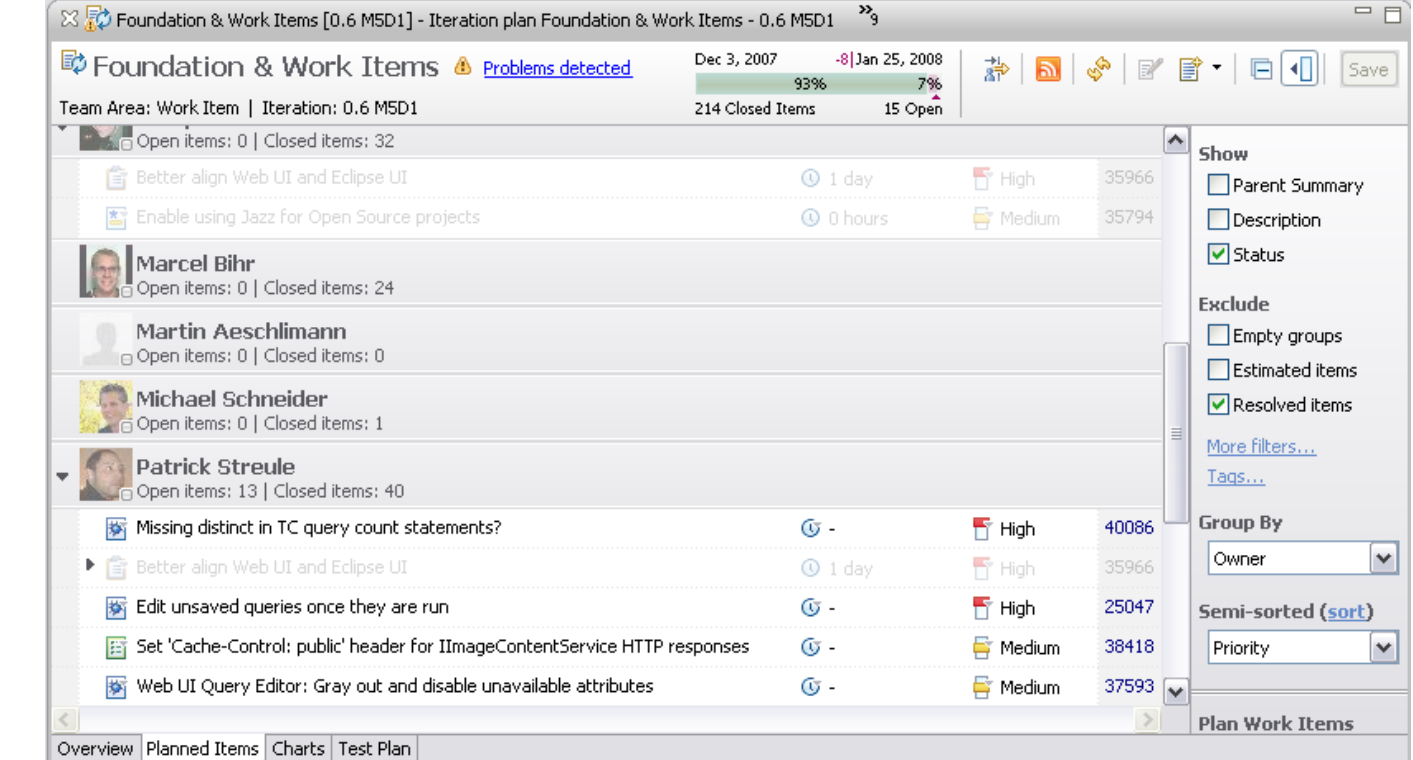

 $\dot{\theta}$ 

## $\int a22$

## Tracking/Transparency

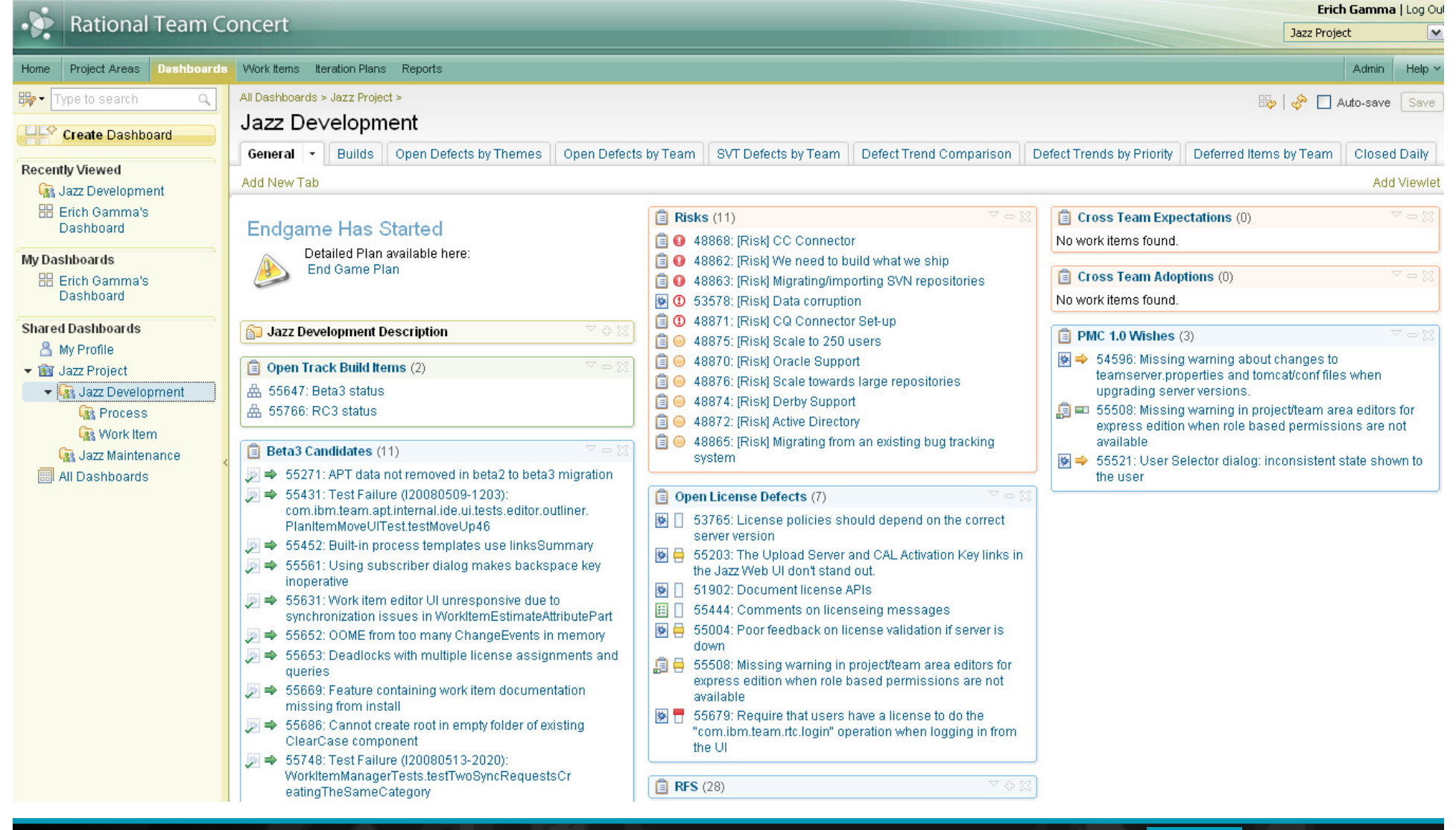

## Tracking Stabilization

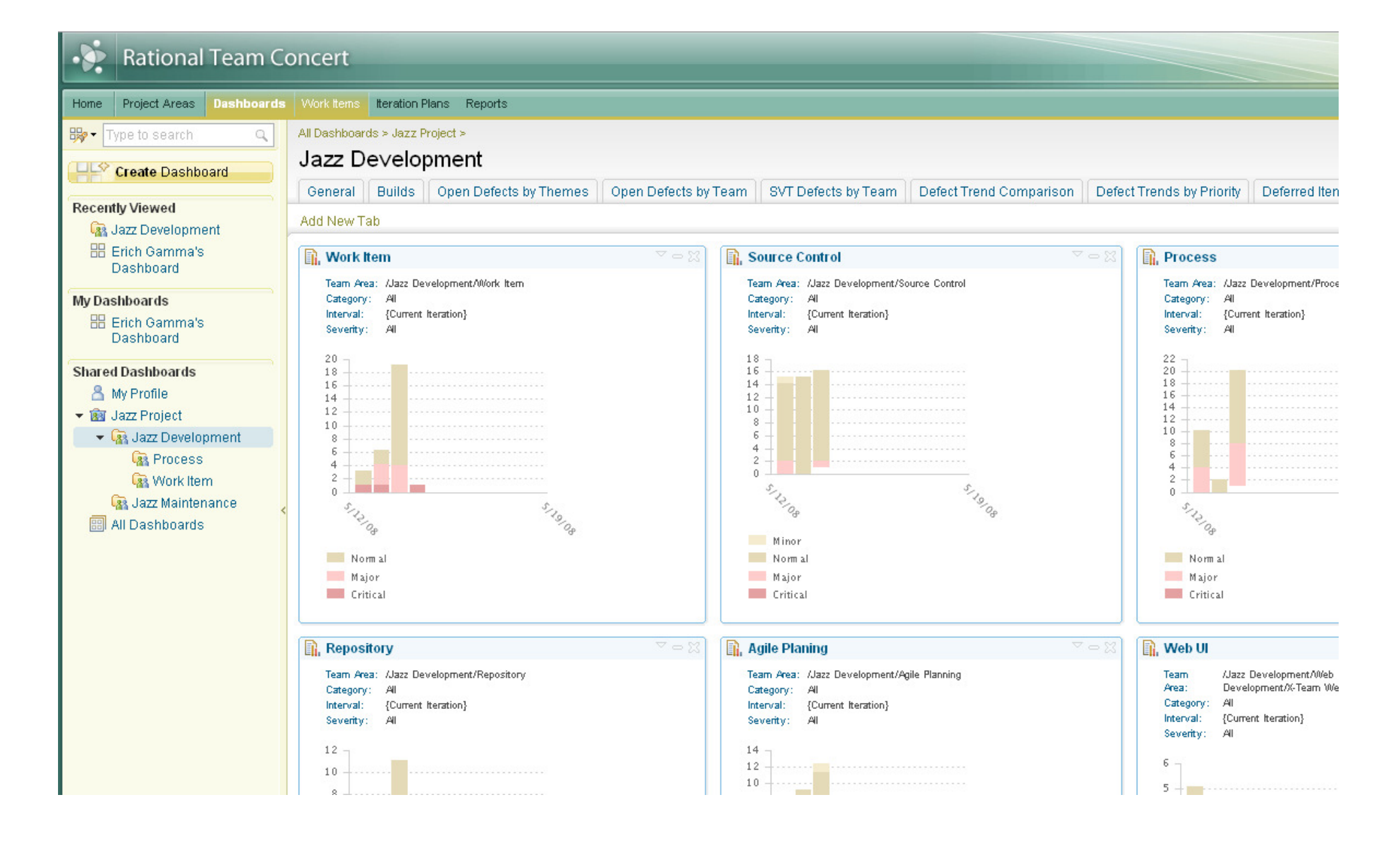

 $\frac{1}{2}$ 

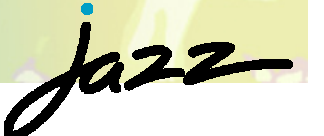

## Trends across Teams

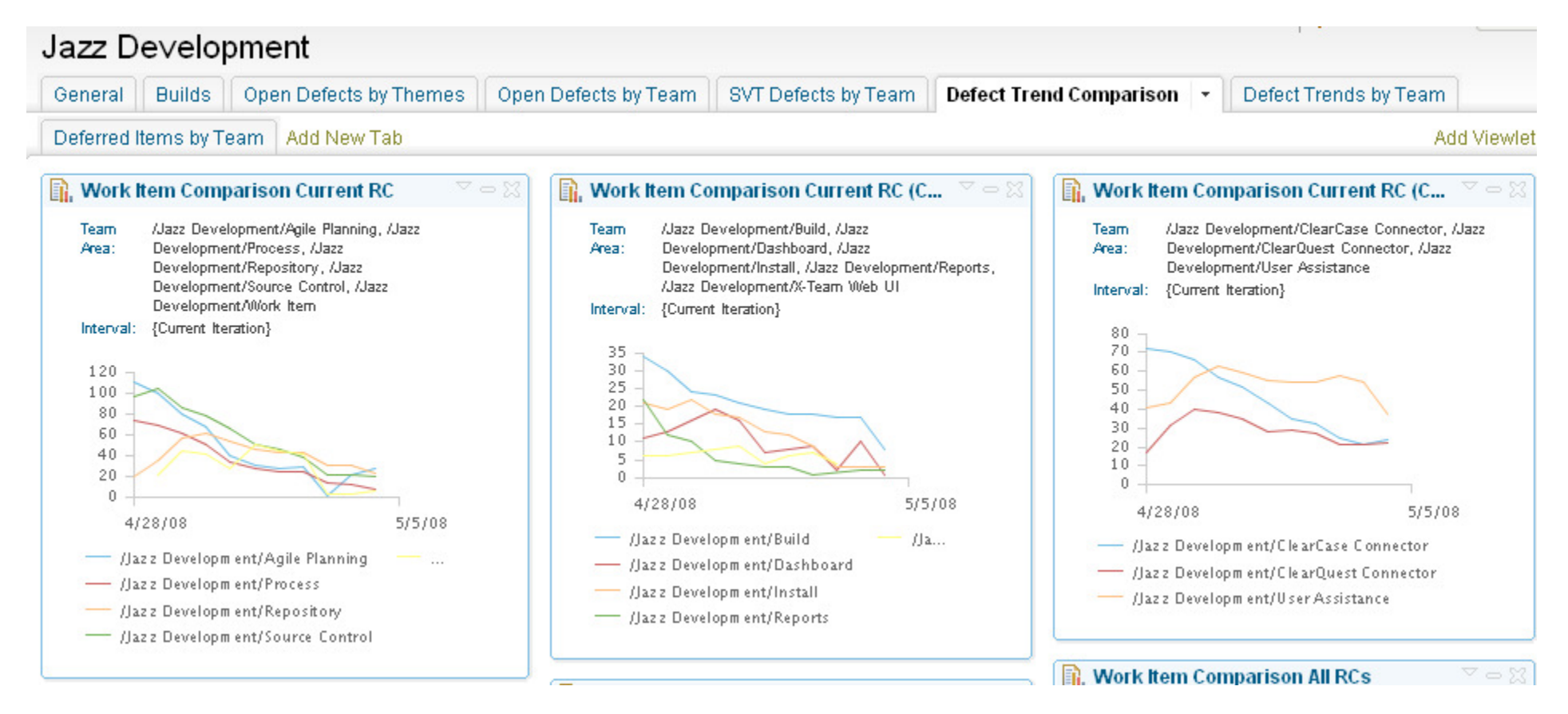

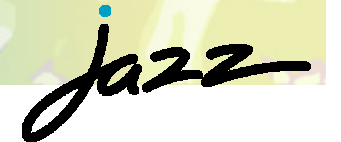

## Trends across Teams (Cont'd)

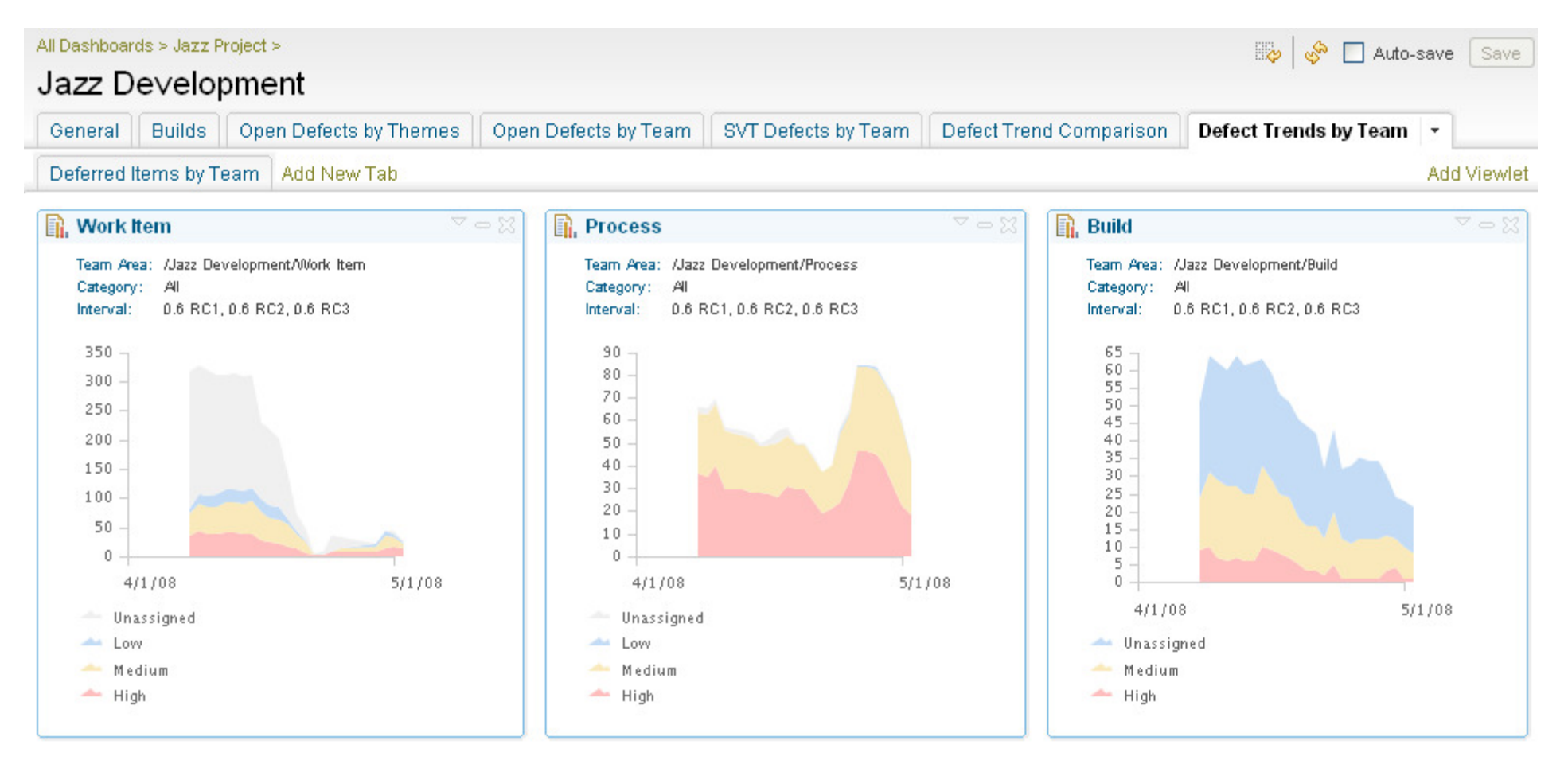

## Build Health

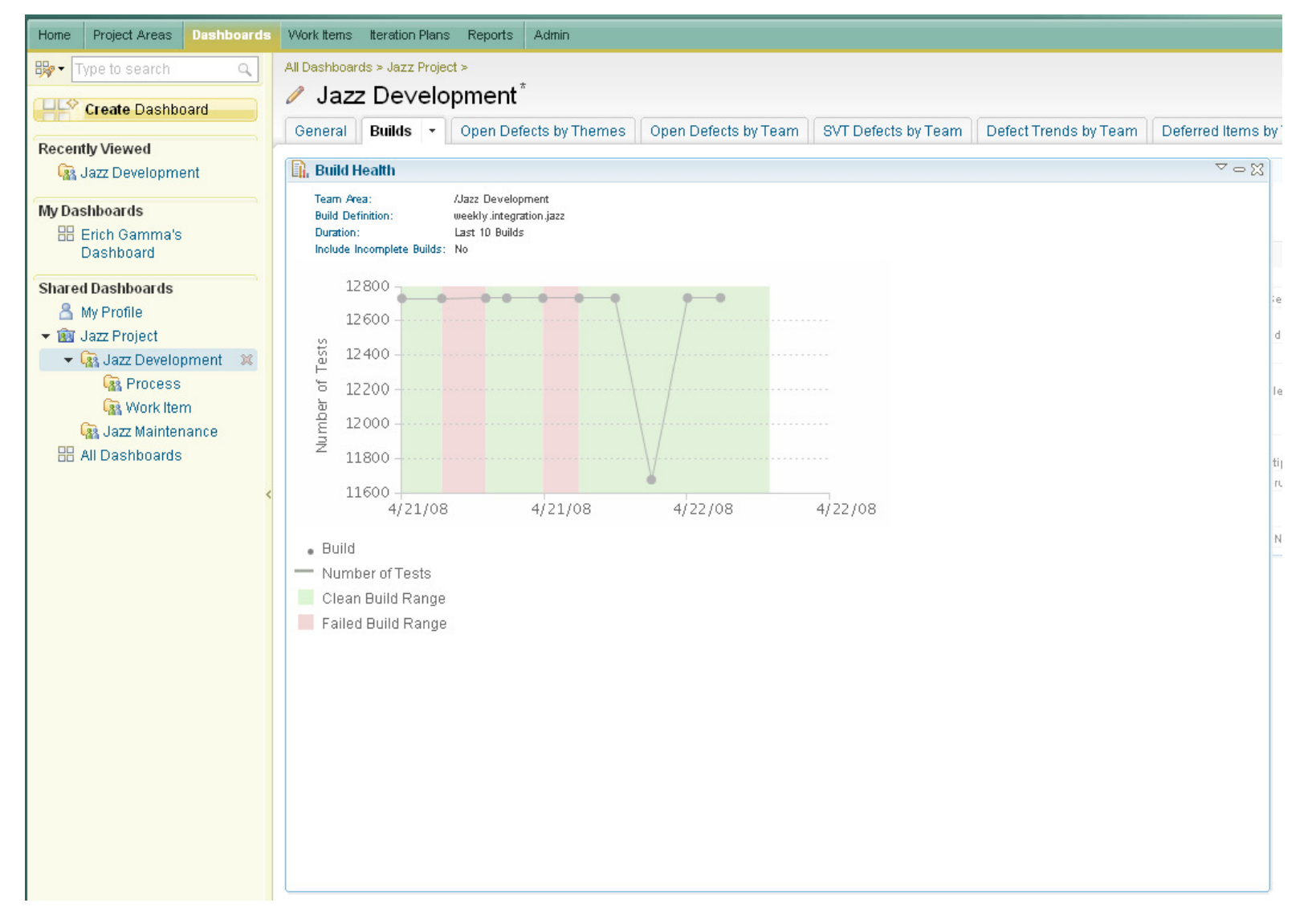

31

 $\frac{1}{2}$ 

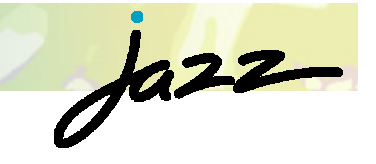

## Build Health

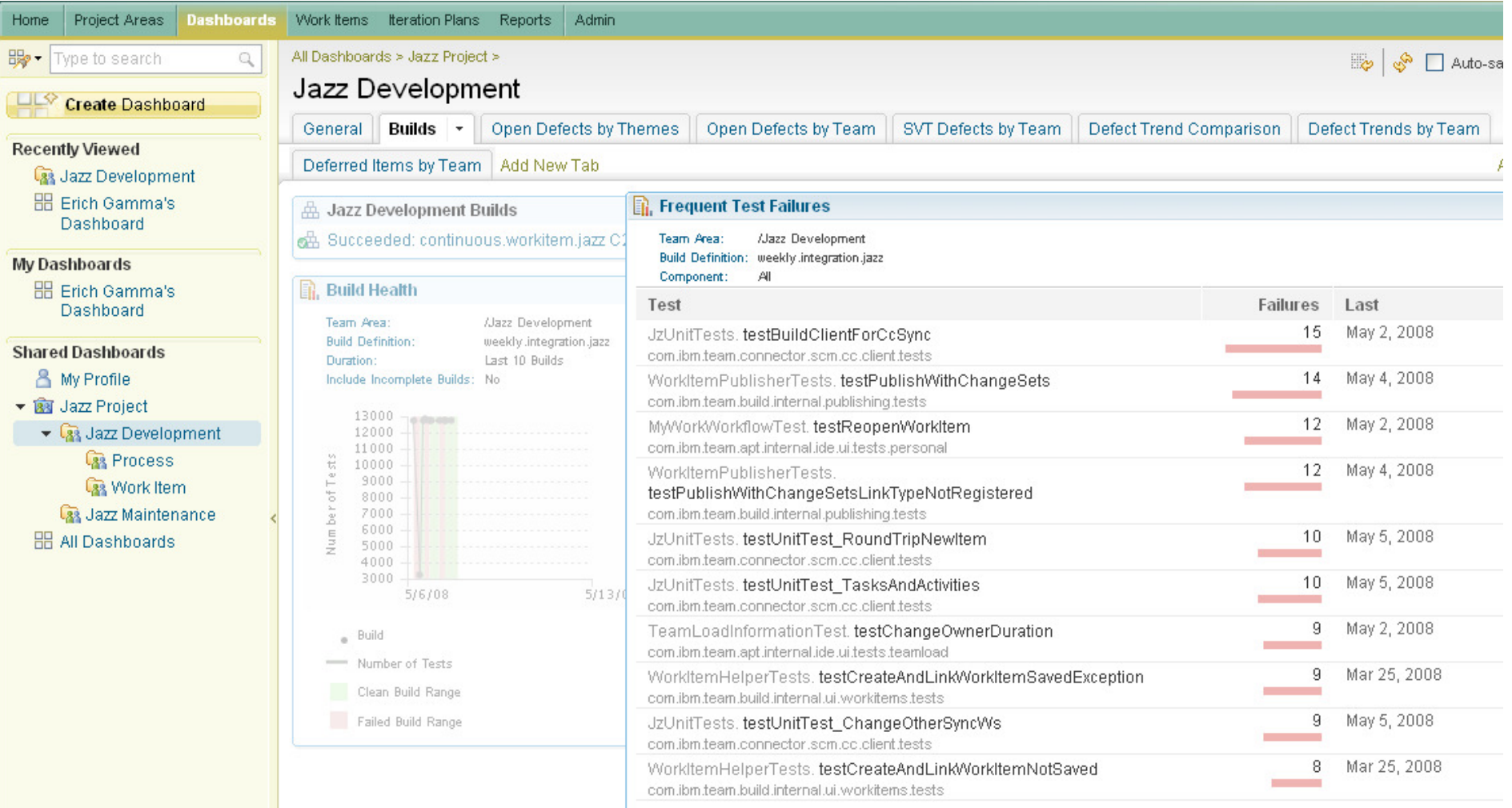

© 2008 IBM Corporation

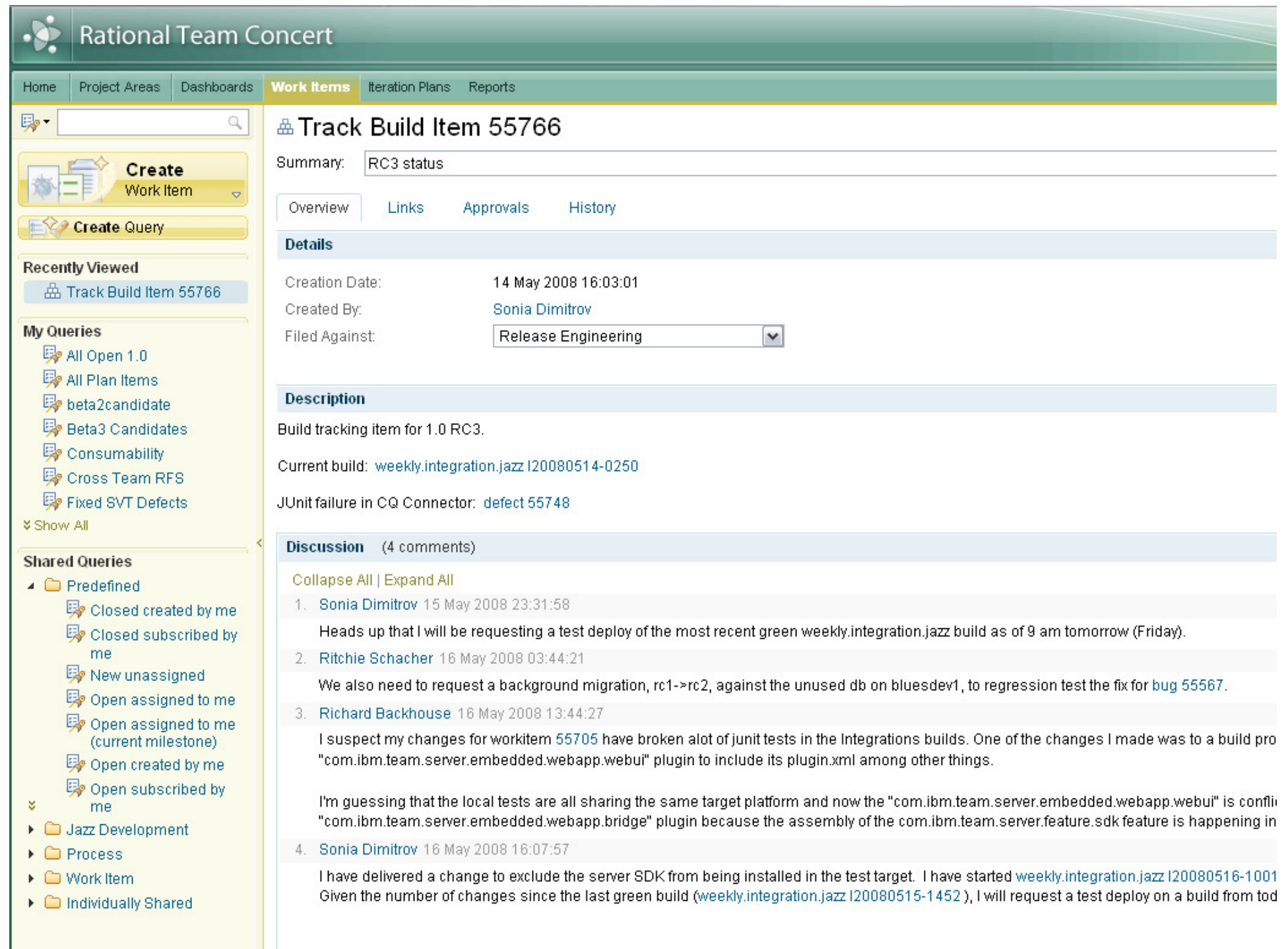

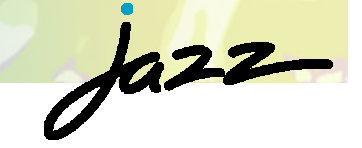

## A Dashboard of a Project Lead

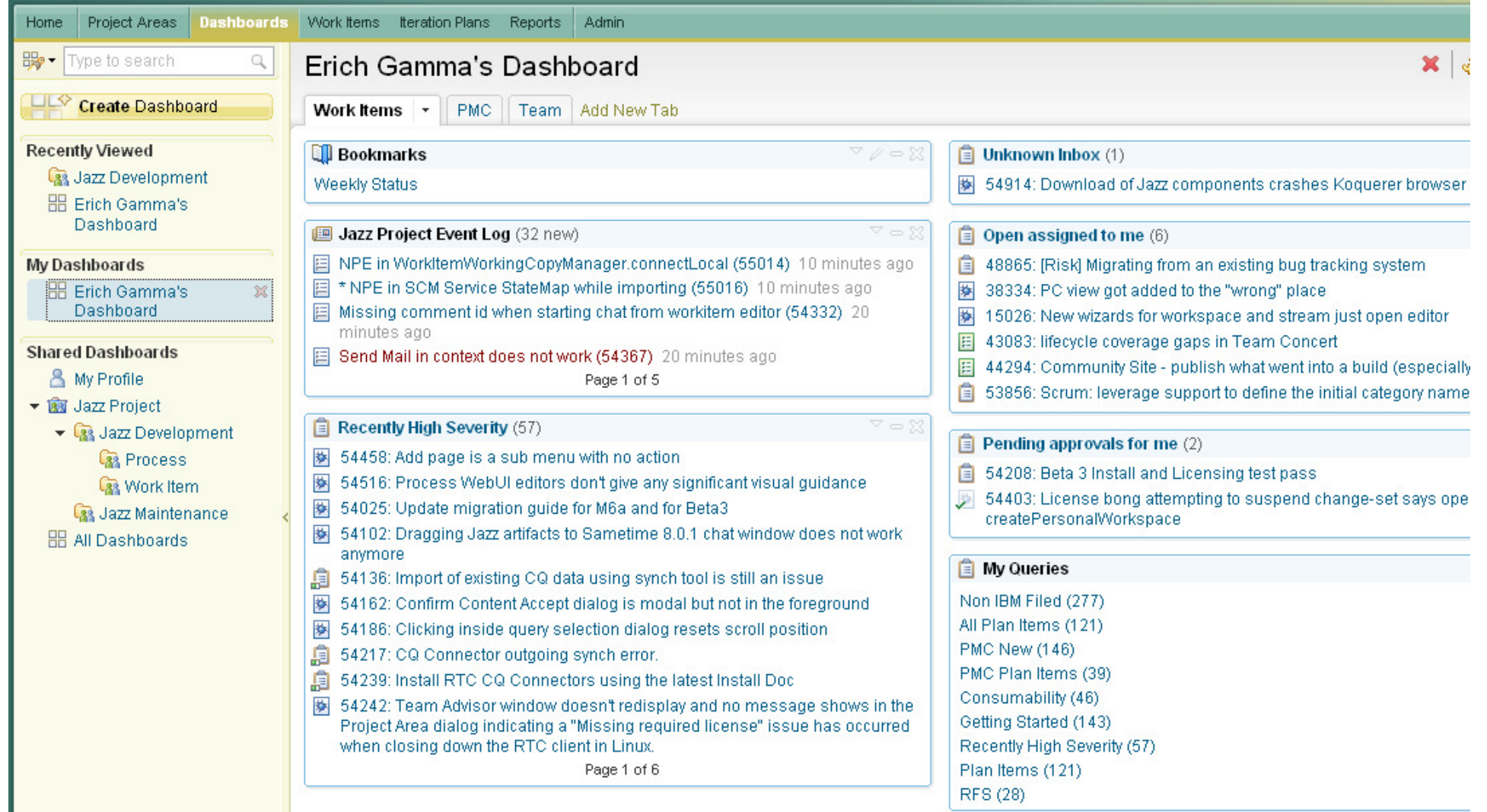

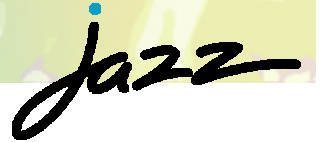

## A Dashboard of a Component Lead

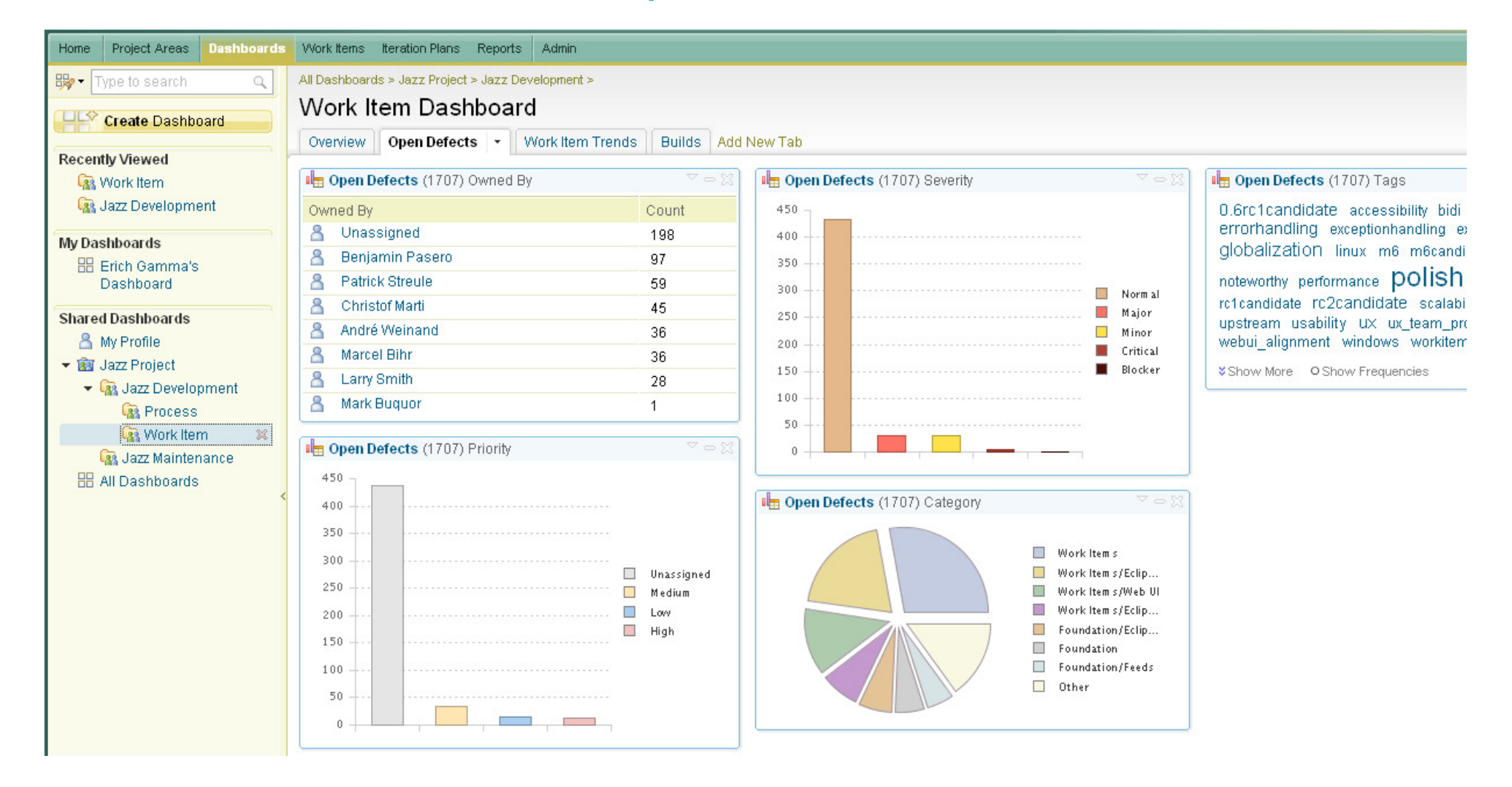

35

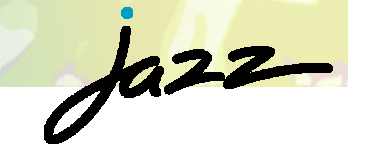

## Some Highlights

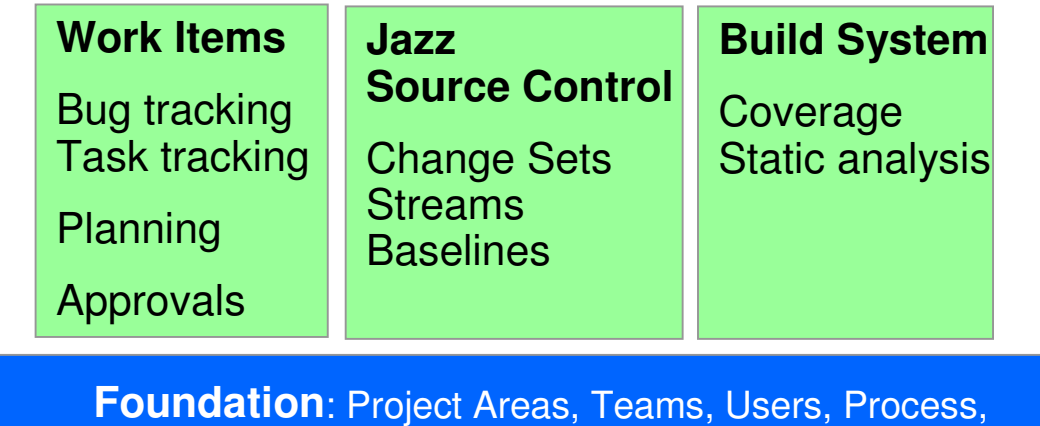

Chat, Presence, Events, Alerts, Dashboard, Reports

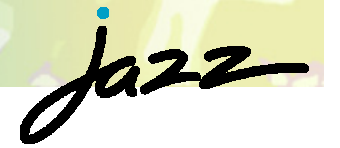

## Foundation: Feeds, Presence

Sa<br>is **Or** 

> $\overline{R}$  $R$

**D** IScn 画Ti Fro

 $\left| \cdot \right|$ 

Tod

- **Scoped events** 
	- ▶ My events
	- ▶ Team events
- **Team central** 
	- **Team awareness**
- **Dashboard** 
	- Event viewlets
- **User presence**

My Way your way: Subscribe to event feedsof interest

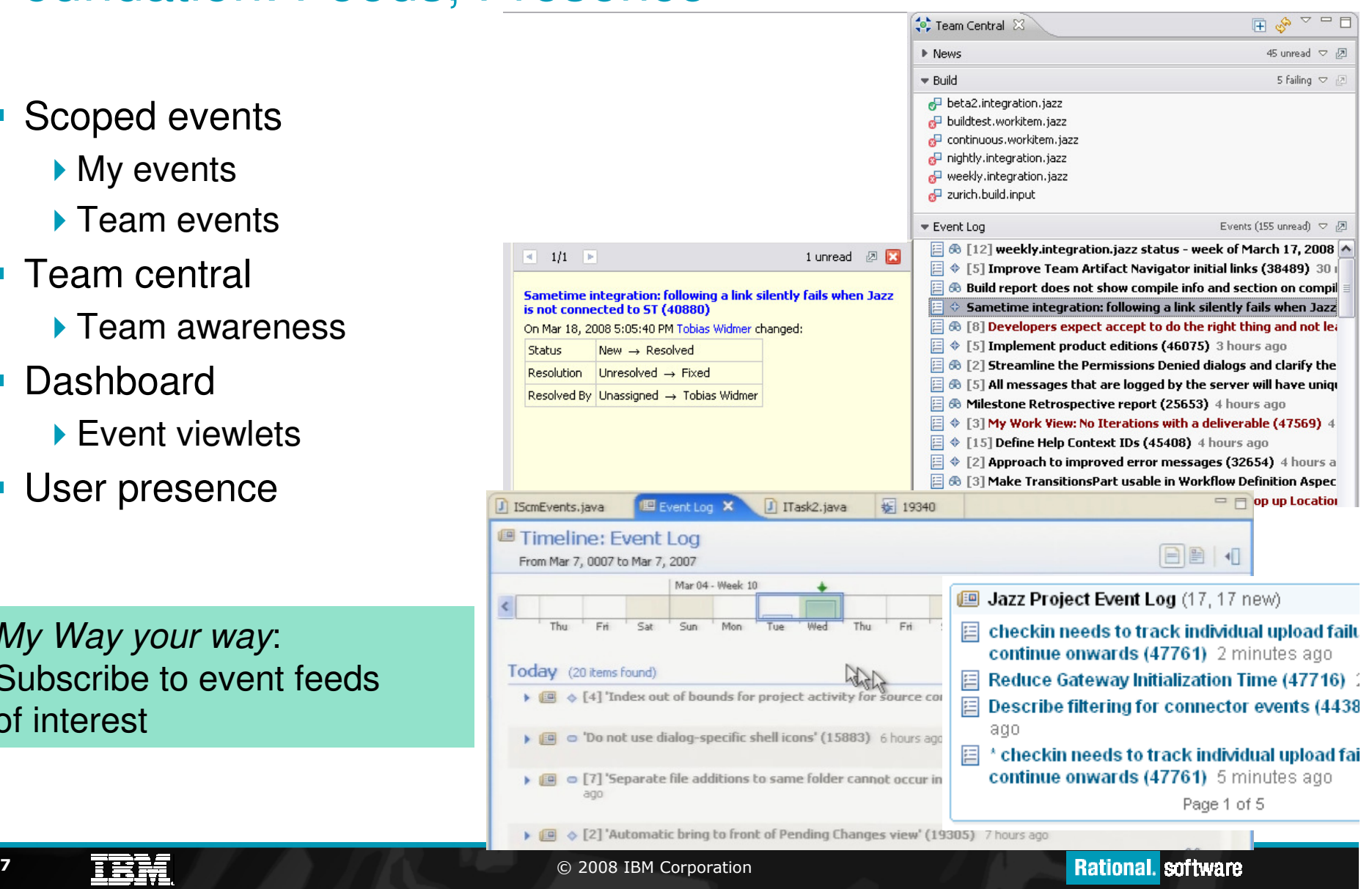

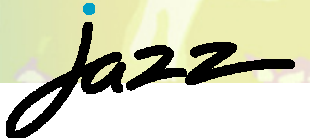

## Change Sets, Streams, Components

- Component based development:
	- ×, **Components**
	- $\mathcal{L}_{\mathcal{A}}$ Base lines
	- **Snapshots**
- Multi-streaming is cheap (branching),
	- **Filexible flowing of change sets**
- ▶ Server side workspaces
	- **Enables ad hoc sharing of** changes, change set sharing
- ▶ Change-set cherry picking
- ▶ Suspending changes
- **Private versions**
- Refactoring tracking ⇒ enables<br>aggressive/agile refactoring aggressive/agile refactoring

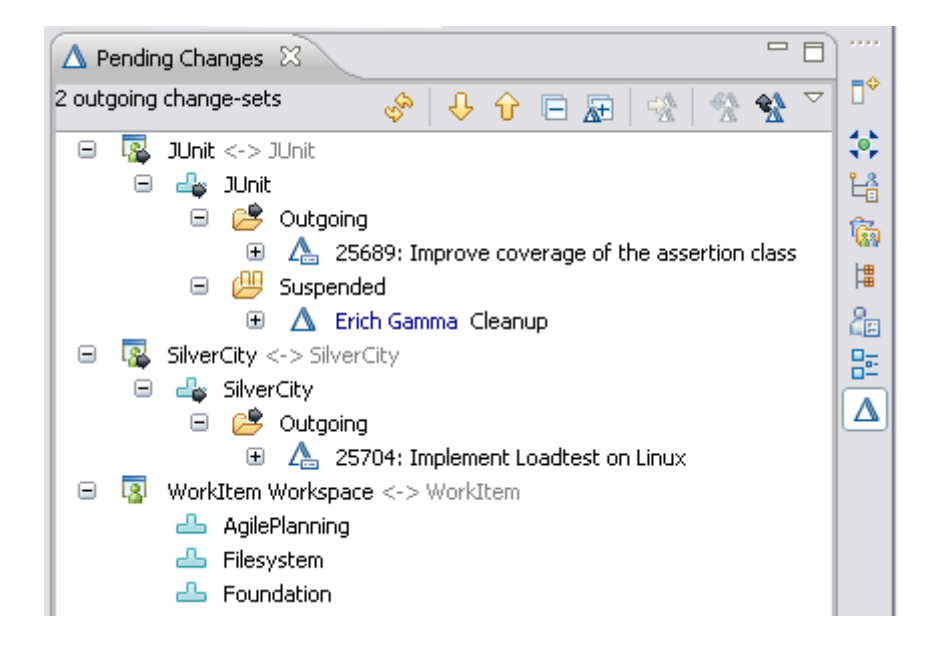

#### My Way your way:

- Customizable flows
- Stream levels
- Delivery rules

## Work ItemsPlanning tracking

- ▶ Tight eclipse integration
- $\blacktriangleright$  Iteration planning
	- From unstructured to structured
	- Work item decomposition
- ▶ Personal planning
	- My work

### My Way your way:

- Work item types
- Workflows
- Approvals
- Save preconditions

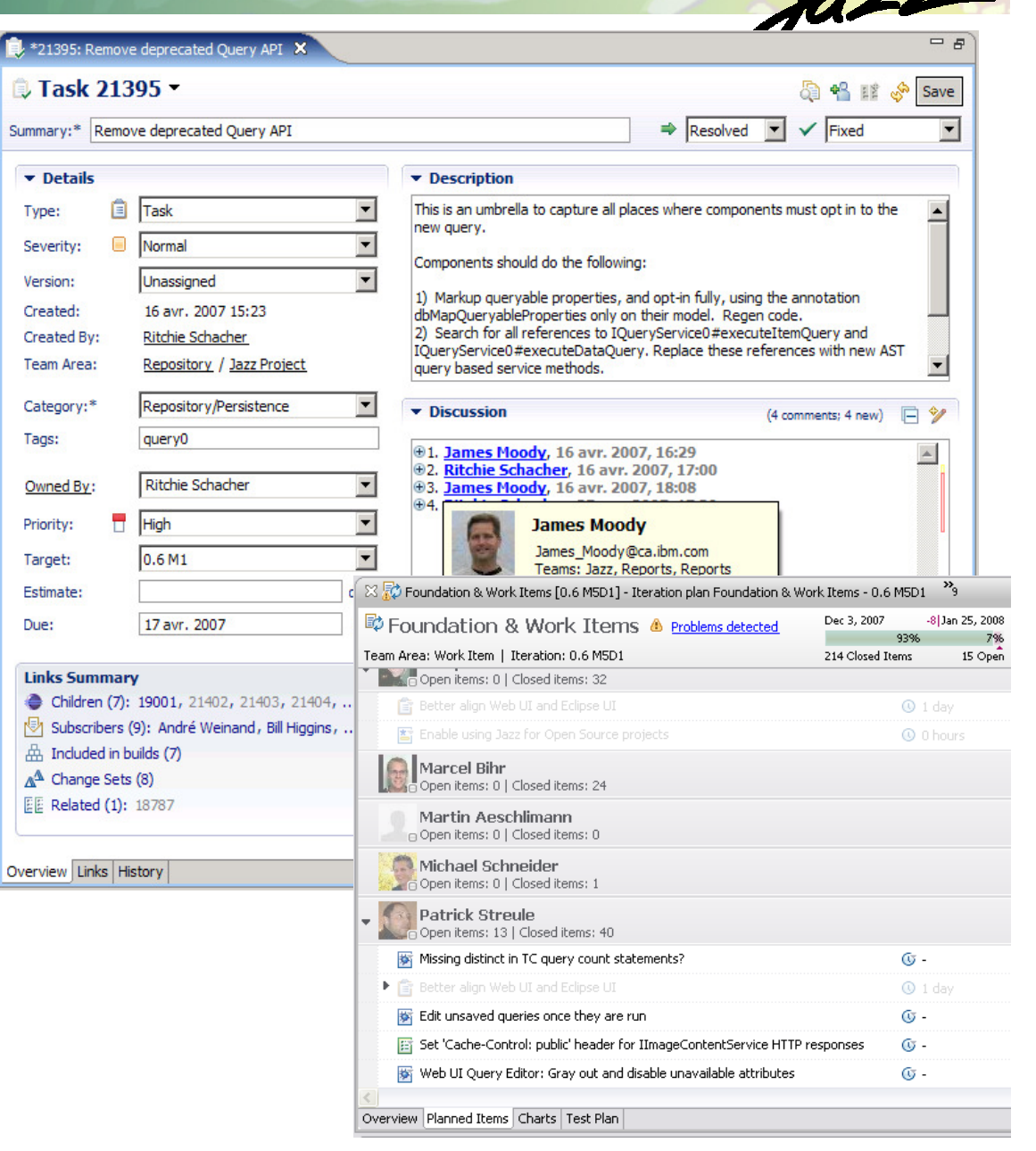

## **Builds**

- ▶ Build awareness for developers
- ▶ Build results integrated into eclipse
- **Linkage between** 
	- Work item fixed in build
	- Build corresponding to a
	- $\overline{\phantom{a}}$ Build and release
	- **change-sets in build**  $\overline{\phantom{a}}$
- **Private system builds**
- ▶ Build comparison
- $\blacktriangleright$  Build promotion, tagging

### My Way your way:

- Build definitions
- Build result contributions

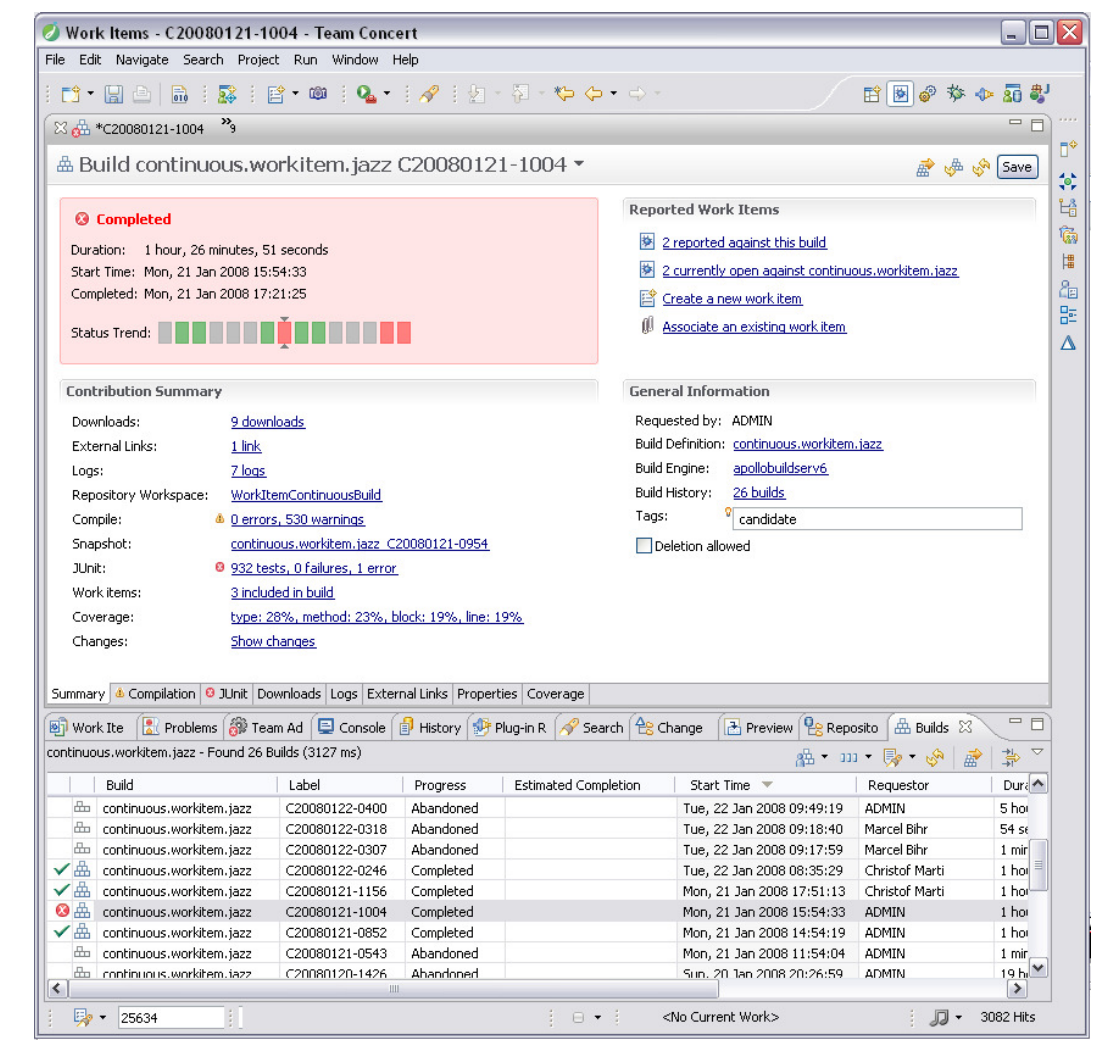

 $\dot{\delta}$ 

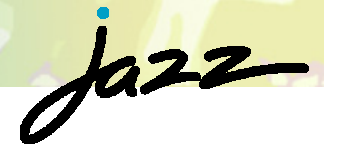

## Dashboards/Reports

- Scoped by
	- ▶ Project
	- ▶ Team
	- user
- **•** Viewlet collection
	- Events, feeds
	- Queries, bookmarks
	- ▶ Reports with drill down
	- Planning

### My Way your way:

- Create dashboards
- Add and customize viewlets

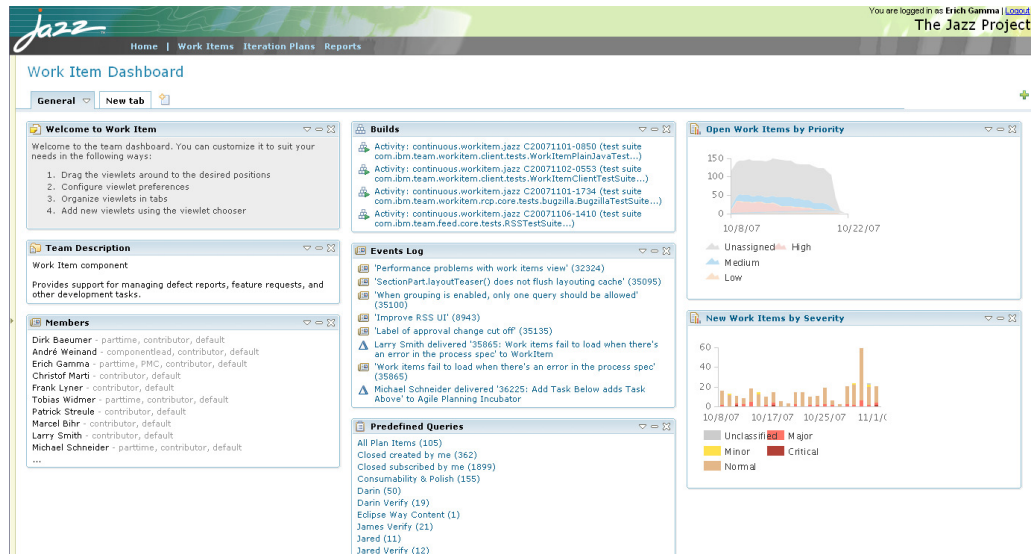

## How we Develop Team Concert/Jazz: Setup

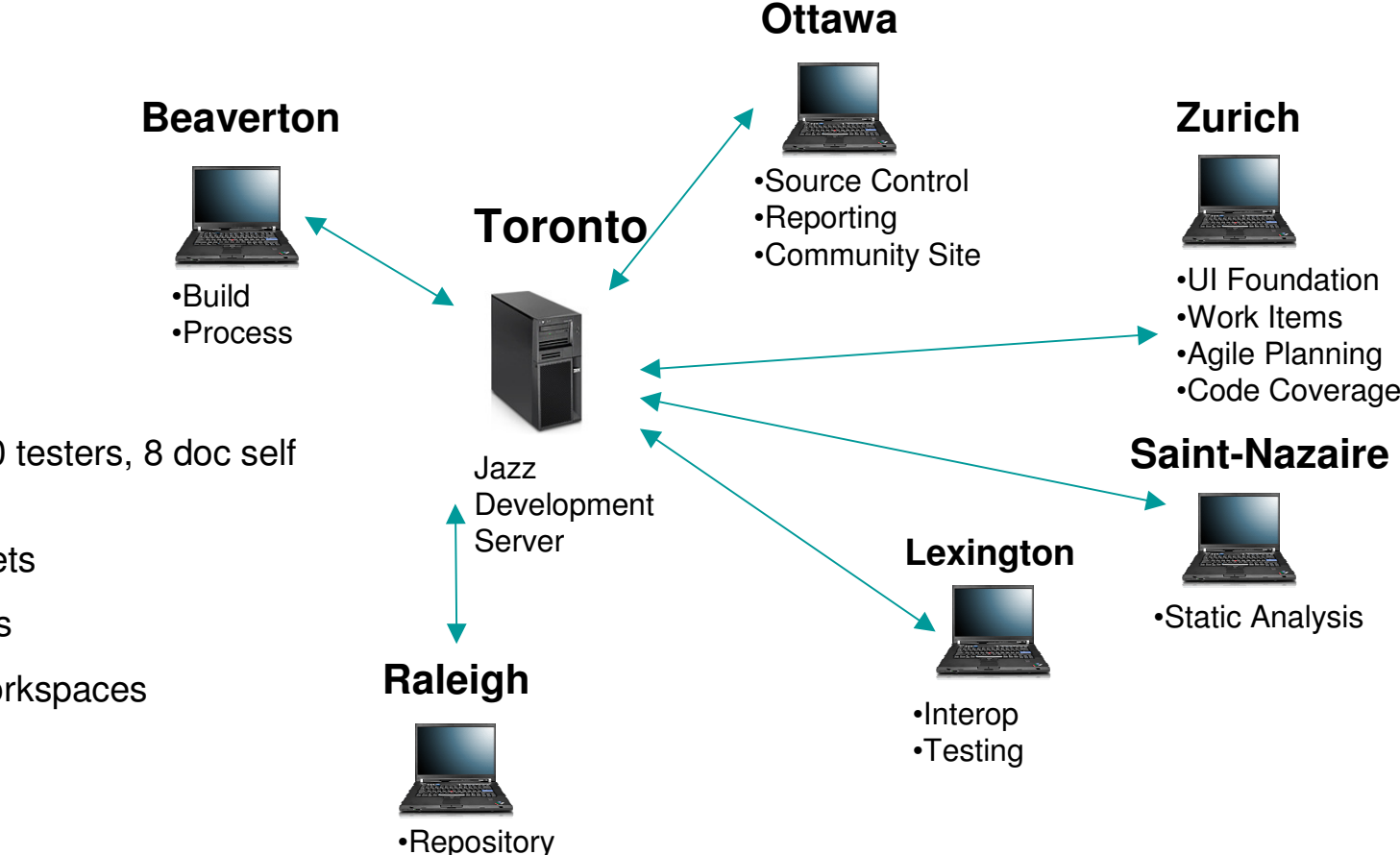

• 70 developers, 20 testers, 8 doc self hosting on Jazz.

- 18,000 change-sets
- 40,000 work items
- 250 repository workspaces
- 66K files
- 10GB file content
- Integration stream has 30K files
- 40 builds a day
- Weekly integration build

•Web UI

 $\dot{\delta}$ 

## **Experiences**

## We have become **more continuous**

- If it is hard, do it more often, how can you help If it is **simple** to do <sup>⇒</sup> do it more **frequently** ⇒ do it **continuously**
	- $\mathcal{L}_{\mathcal{A}}$ Initiate a build, private builds, exchange a change set
	- Coverage, static analysis  $\Rightarrow$  you do not want to run this on the desktop
- Things important to us we make **explicit**
	- ▶ custom work item types, retrospectives, stories, adoptions, track build items...
- Increased **awareness** – staying on top of things
	- Linking, build awareness, team awareness, dashboards
- **EXPROVED practices** 
	- ▶ Retrospectives ⇒ leverage project health data<br>、Teating 、coverage
	- ▶ Testing  $\Rightarrow$  coverage

 $\dot{\theta}$ 

## New & Noteworthy in Beta 3

## • SCM

- **Subversion bridge**
- ▶ Version graph
- Command line
- Web UI
	- ▶ Dashboard
- **Process** 
	- **Process editors**
	- ▶ Scrum, Agile process templates
- Work items
	- ▶ Approvals
	- ▶ New query editor, link queries
	- Mylin Incubator

### Jazz Team Server

- **LDAP**
- **Permissions**
- ▶ Oracle support
- **Planning** 
	- Team load, My work view
- **Build** 
	- **Personal builds**
	- ▶ "Found in" links

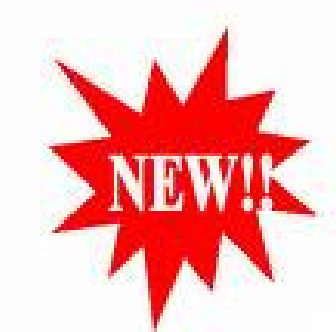

## Everybody can try it out now

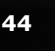

 $\overline{E}$   $\overline{E}$   $\overline{F}$   $\overline{F}$   $\overline{$ 

## **www.jazz.net**

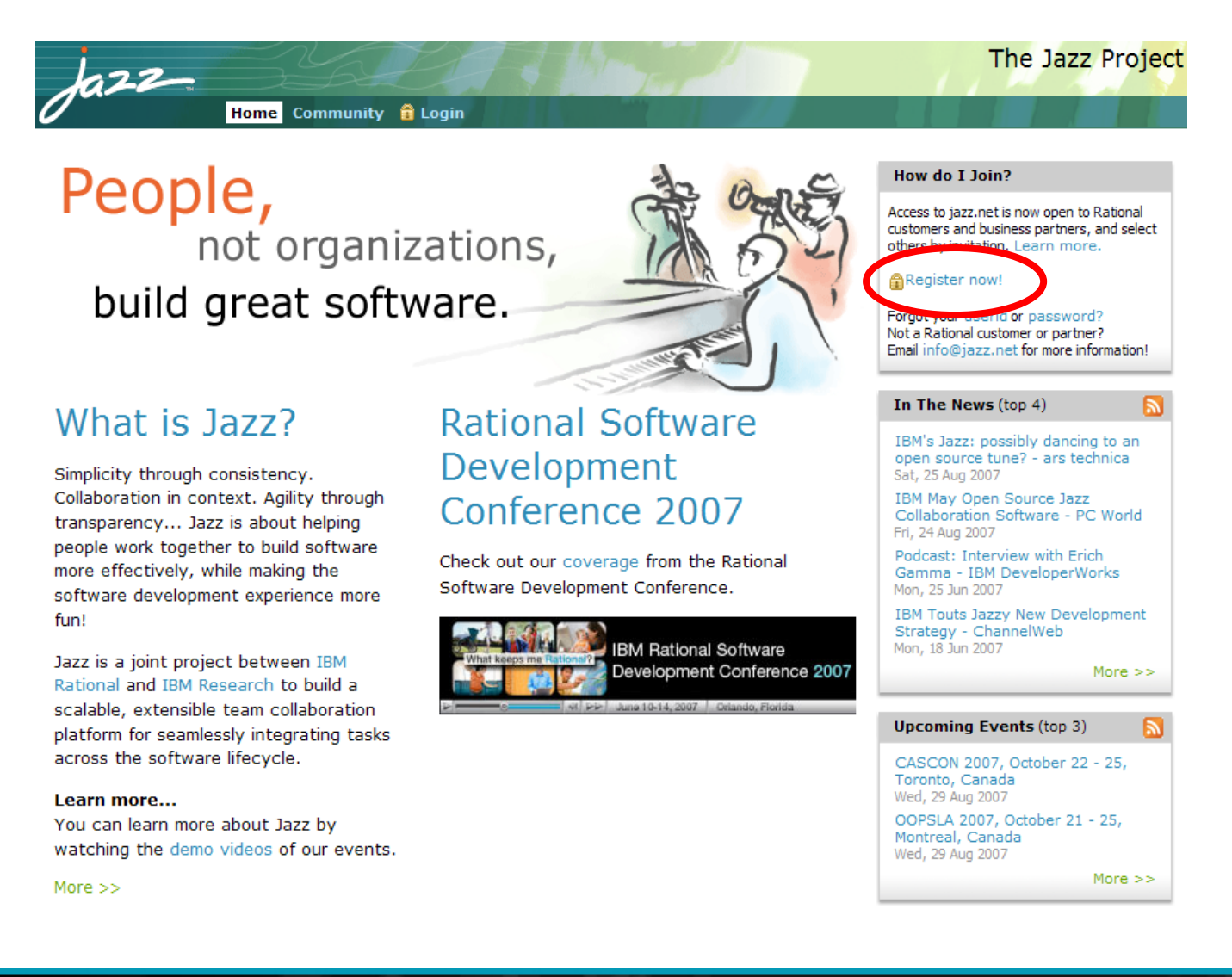

 $\dot{\theta}$ 

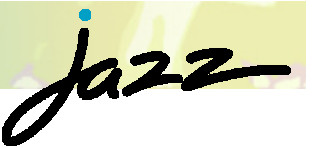

#### Getting Started☆☆☆图□●  $\frac{1}{2}$  Welcome  $\frac{1}{2}$ **REP First Steps**  Go to Jazz.net Learn about Rational Team Concert **Project administrators** ForumsWhat you need to know to get started Set up a new Jazz project area and team Read this one page "Jazz Platform quick reference" area Developer Wikito learn the basic terminology and concepts This cheatsheet quickly guides you through the before you get started. steps for making a repository connection, creating a new Jazz project area, adding a team area, and Blogsadding members to the team. If you just installed the server and client, this is a great place to What is Jazz? start. Jazz is a scalable, extensible, team collaboration  $\blacktriangleright$  Install platform for seamlessly integrating tasks across the software lifecycle. Create a sample Jazz project area 23 Big JUnit Project >> Click here to add a sample Jazz project area to Jazz workshopyour repository. The sample includes team area: **Overview of the Jazz Platform M** Project Area ▼ team members, processes, work items, stream; architecture and components. This is a great way to expl **JUnit Project I**nstall Learn about the architecture of the Jazz Platform: and start planning.  $\overline{\phantom{a}}$  Details the repository, server, and components. Summary ▶ Try the JUnit JUnit Sample Repository Process: This sample process contains exemplary process definitions used in the JUnit sample repository. Description ▼ Process Iterations 日印印图 Sample Project□ 学 development Edit Properties... □ 4.4 [2/14/08 - unknown]  $+$  5 4.4 m1 [1/15/08 - 2/14/08] Duplicate...  $\stackrel{\frown}{\Box}$  4.4 m2 [2/14/08 - 3/15/08] Create Line... Development  $ightharpoonup$  Members End Game Create Iteration.. = 4.4 rc0 [3/15/08 - unknown] Roles determine a user's permissions as well as any preconditions and follow-up actions that are run for project and team Delete.. Development operations. The roles assignments below are also valid in all the project's team areas. Unless configured otherwise, all users in the repository play the 'default' role. End Game  $\stackrel{\rightharpoonup}{=}$  4.4 rc1 Add... Development End Game Create... Remove Process Roles... **Bill Cassavelli** 46e <u>let</u>in, corporation in the corporation of the corporation of the corporation of the corporation of the corporation *<b>CONSTRUCTION*